# **Oracle® Linux 7**

**Release Notes for Oracle Linux 7 Update 4**

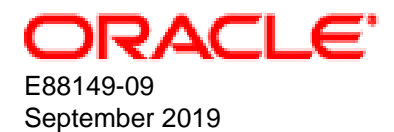

#### **Oracle Legal Notices**

Copyright © 2019, Oracle and/or its affiliates. All rights reserved.

This software and related documentation are provided under a license agreement containing restrictions on use and disclosure and are protected by intellectual property laws. Except as expressly permitted in your license agreement or allowed by law, you may not use, copy, reproduce, translate, broadcast, modify, license, transmit, distribute, exhibit, perform, publish, or display any part, in any form, or by any means. Reverse engineering, disassembly, or decompilation of this software, unless required by law for interoperability, is prohibited.

The information contained herein is subject to change without notice and is not warranted to be error-free. If you find any errors, please report them to us in writing.

If this is software or related documentation that is delivered to the U.S. Government or anyone licensing it on behalf of the U.S. Government, then the following notice is applicable:

U.S. GOVERNMENT END USERS: Oracle programs, including any operating system, integrated software, any programs installed on the hardware, and/or documentation, delivered to U.S. Government end users are "commercial computer software" pursuant to the applicable Federal Acquisition Regulation and agency-specific supplemental regulations. As such, use, duplication, disclosure, modification, and adaptation of the programs, including any operating system, integrated software, any programs installed on the hardware, and/or documentation, shall be subject to license terms and license restrictions applicable to the programs. No other rights are granted to the U.S. Government.

This software or hardware is developed for general use in a variety of information management applications. It is not developed or intended for use in any inherently dangerous applications, including applications that may create a risk of personal injury. If you use this software or hardware in dangerous applications, then you shall be responsible to take all appropriate fail-safe, backup, redundancy, and other measures to ensure its safe use. Oracle Corporation and its affiliates disclaim any liability for any damages caused by use of this software or hardware in dangerous applications.

Oracle and Java are registered trademarks of Oracle and/or its affiliates. Other names may be trademarks of their respective owners.

Intel and Intel Xeon are trademarks or registered trademarks of Intel Corporation. All SPARC trademarks are used under license and are trademarks or registered trademarks of SPARC International, Inc. AMD, Opteron, the AMD logo, and the AMD Opteron logo are trademarks or registered trademarks of Advanced Micro Devices. UNIX is a registered trademark of The Open Group.

This software or hardware and documentation may provide access to or information about content, products, and services from third parties. Oracle Corporation and its affiliates are not responsible for and expressly disclaim all warranties of any kind with respect to third-party content, products, and services unless otherwise set forth in an applicable agreement between you and Oracle. Oracle Corporation and its affiliates will not be responsible for any loss, costs, or damages incurred due to your access to or use of third-party content, products, or services, except as set forth in an applicable agreement between you and Oracle.

# **Table of Contents**

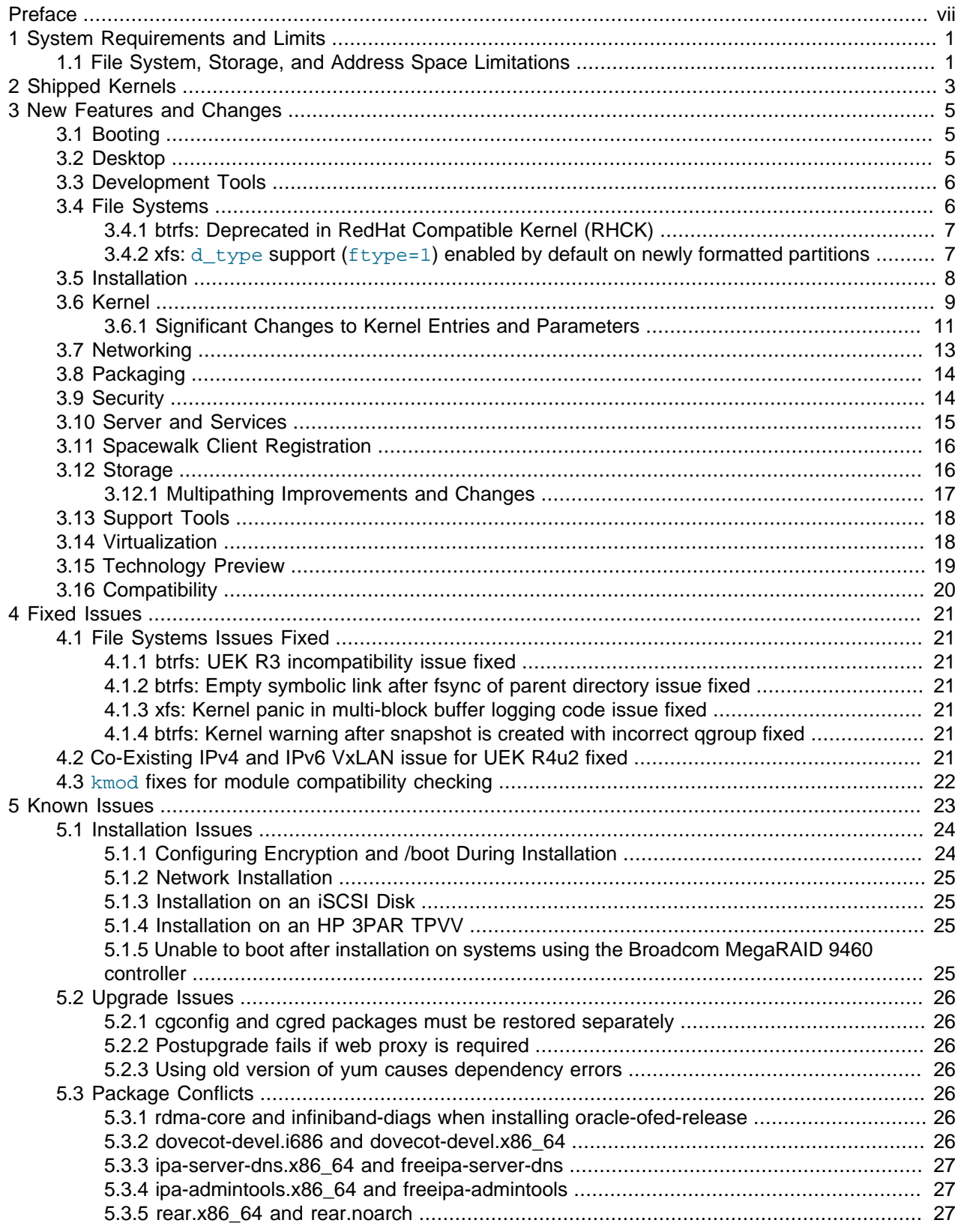

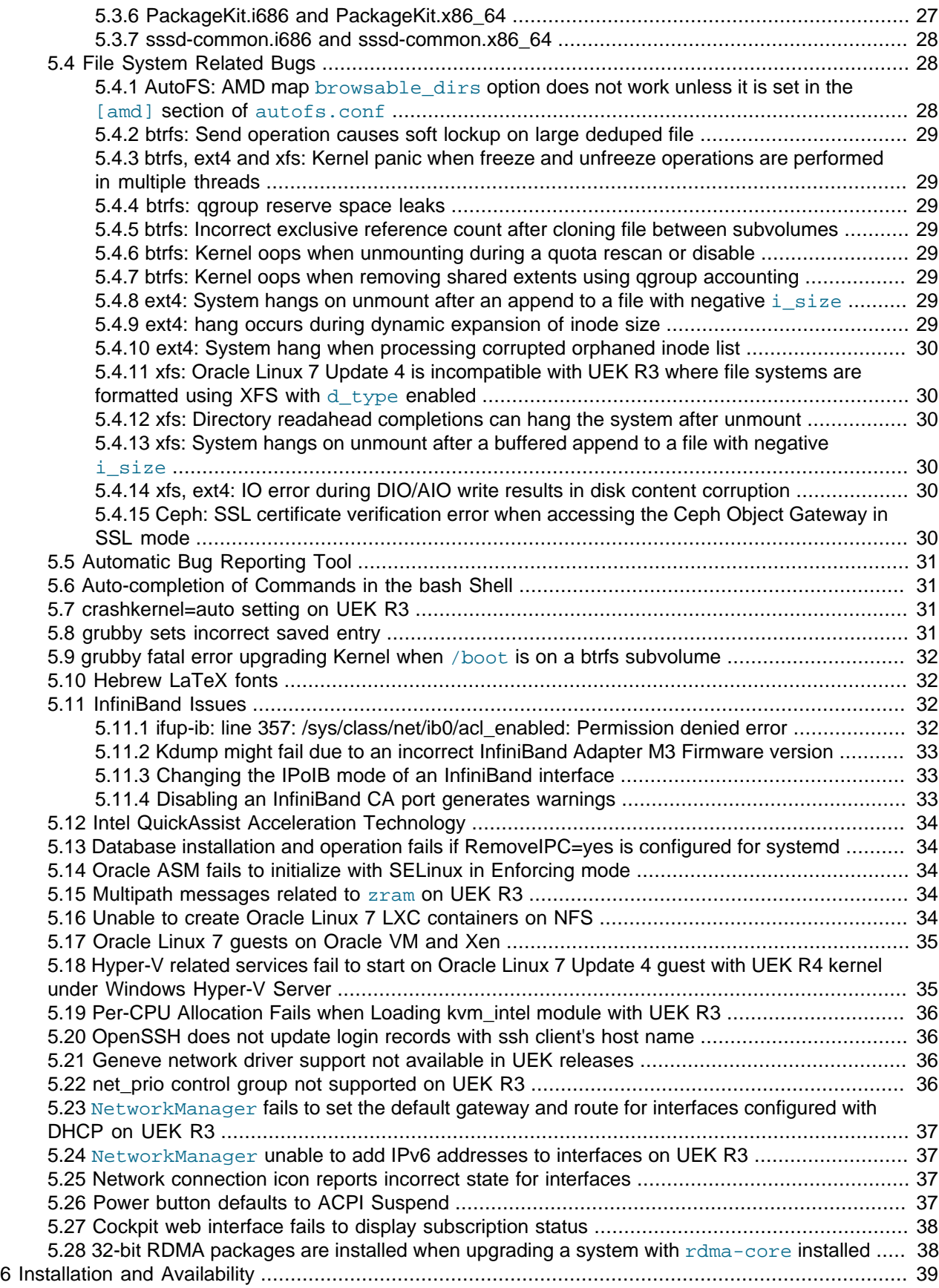

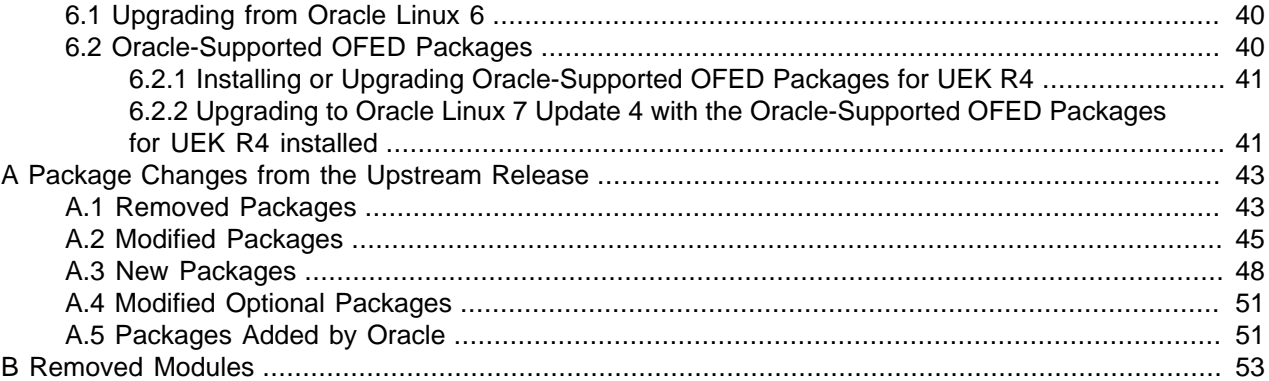

# <span id="page-6-0"></span>Preface

Oracle*®* [Linux 7: Release Notes for Oracle Linux 7 Update 4](https://docs.oracle.com/en/operating-systems/oracle-linux/7/relnotes7.4/) provides a summary of the new features and known issues in Update 4 for Oracle Linux 7. This document may be updated after it is released.

Document generated on: 2019-09-18 (revision: 8371)

### **Audience**

This document is intended for users and administrators of Oracle Linux 7. It describes potential issues and the corresponding workarounds you may encounter while using Oracle Linux 7. Oracle recommends that you read this document before installing Oracle Linux 7. It is assumed that readers have a general understanding of the Linux operating system.

## **Related Documents**

The latest version of this document and other documentation for this product are available at:

Oracle*®* [Linux 7 Documentation](https://docs.oracle.com/en/operating-systems/oraclelinux7.html)

### **Conventions**

The following text conventions are used in this document:

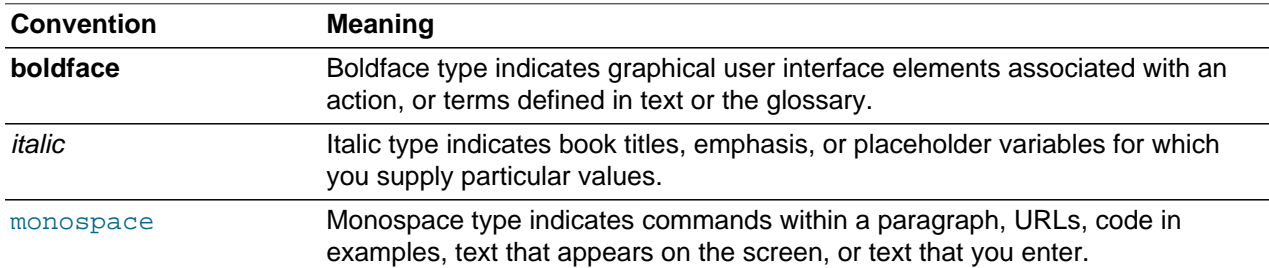

## **Documentation Accessibility**

For information about Oracle's commitment to accessibility, visit the Oracle Accessibility Program website at

[http://www.oracle.com/pls/topic/lookup?ctx=acc&id=docacc.](http://www.oracle.com/pls/topic/lookup?ctx=acc&id=docacc)

For information on documentation accessibility features specific to this document, please refer to [Oracle](https://docs.oracle.com/en/operating-systems/oracle-linux/7/accessibility/)*®* [Linux 7: Accessibility User's Guide](https://docs.oracle.com/en/operating-systems/oracle-linux/7/accessibility/).

## **Access to Oracle Support**

Oracle customers that have purchased support have access to electronic support through My Oracle Support. For information, visit

<http://www.oracle.com/pls/topic/lookup?ctx=acc&id=info> or visit [http://www.oracle.com/pls/topic/lookup?](http://www.oracle.com/pls/topic/lookup?ctx=acc&id=trs) [ctx=acc&id=trs](http://www.oracle.com/pls/topic/lookup?ctx=acc&id=trs) if you are hearing impaired.

# <span id="page-8-0"></span>Chapter 1 System Requirements and Limits

# **Table of Contents**

[1.1 File System, Storage, and Address Space Limitations](#page-8-1) .................................................................... [1](#page-8-1)

You can install Oracle Linux 7 on x86-64 systems with up to 2048 logical CPUs and 64 TB of memory. The theoretical upper limit is 5120 logical CPUs and 64 TB of memory, but Oracle has not tested this configuration. A minimum of 2 logical CPUs and 1 GB of memory per logical CPU is recommended. Although the minimum disk space required for installation is 1GB, a minimum of 5 GB is recommended.

## <span id="page-8-1"></span>**1.1 File System, Storage, and Address Space Limitations**

The following table describes the maximum file size and maximum file system size for the  $\text{brfs}, \text{ext4},$ and XFS file systems. File system limitations are affected by kernel versions and features, and by the architecture of the system where Oracle Linux is installed. The values depicted here are estimates based on the known variables that may affect the maximum theoretical value that can be achieved. The theoretical values may be higher than those depicted here, and the actual achievable values may be below the values shown depending on hardware and the kernel version used.

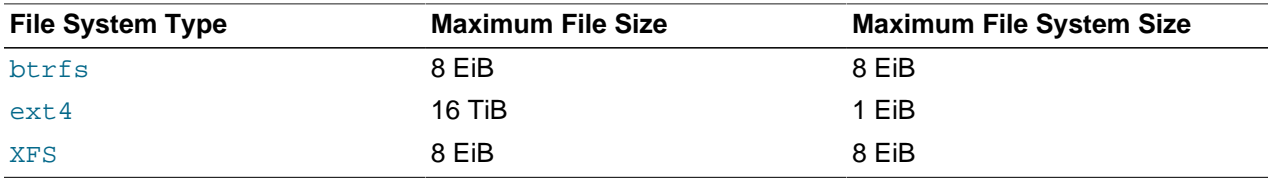

The limits described here for  $ext{ext{4}}$  are higher than recommended and may prove unstable. If you intend to work with systems where you are working toward higher file system sizes or file sizes, it is recommended that you use either btrfs or XFS.

The maximum supported size for a bootable logical unit number (LUN) is 50 TB. GPT and UEFI support are required for LUNs that are larger than 2 TB.

The maximum size of the address space that is available to each process is 128 TB.

# <span id="page-10-0"></span>Chapter 2 Shipped Kernels

Oracle Linux 7 Update 4 ships with the following kernel packages:

kernel-3.10.0-693.el7 Red Hat Compatible Kernel (RHCK). kerneluek-4.1.12-94.3.9.el7uek is the default kernel. Unbreakable Enterprise Kernel Release 4 update 4 (UEK R4u4), which

This release of Oracle Linux is tested as a bundle as shipped on the installation media image. When installed from the installation media image, the minimum kernel version supported is the one included in the image. Downgrading kernel packages is not supported, unless recommended by Oracle Support.

The kernel source code for the shipped kernel is available after the initial release via a public git source code repository at [https://oss.oracle.com/git/?p=linux-uek.git.](https://oss.oracle.com/git/?p=linux-uek.git)

# <span id="page-12-0"></span>Chapter 3 New Features and Changes

# **Table of Contents**

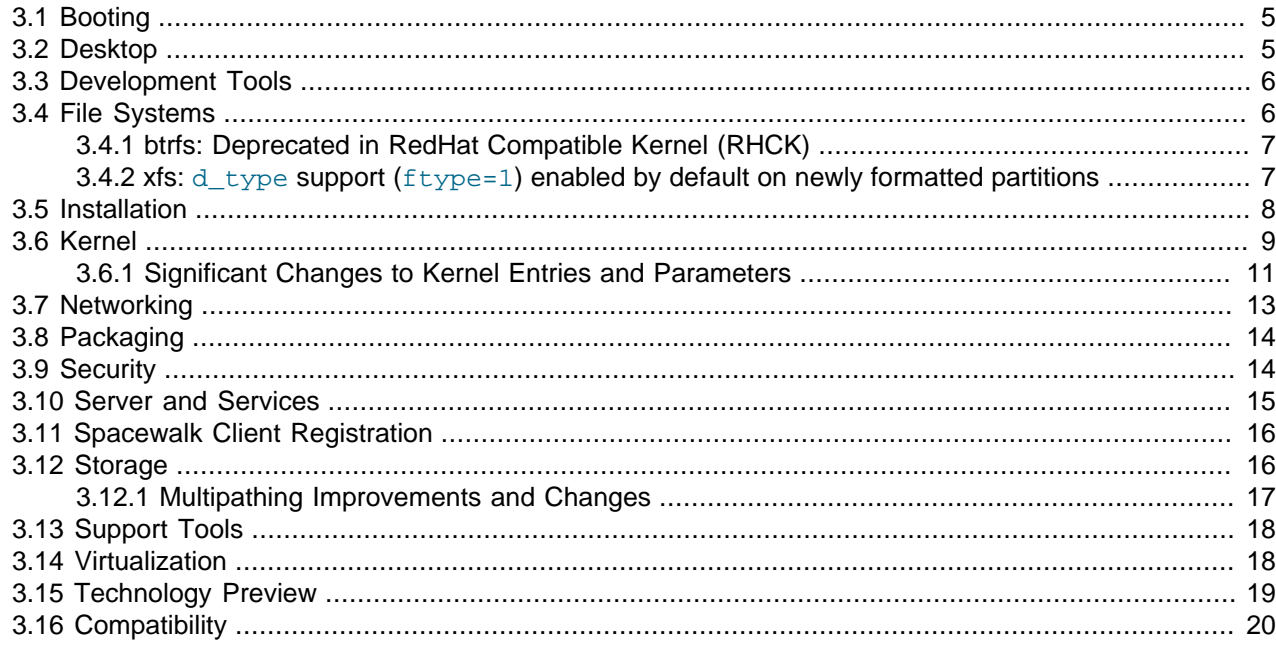

This section describes new features and changes in Update 4 for Oracle Linux 7.

For details of the new features and changes in the initial release of Oracle Linux 7, see Oracle*®* [Linux 7:](https://docs.oracle.com/en/operating-systems/oracle-linux/7/relnotes7.0/) [Release Notes for Oracle Linux 7](https://docs.oracle.com/en/operating-systems/oracle-linux/7/relnotes7.0/).

## <span id="page-12-1"></span>**3.1 Booting**

This section describes booting features in this release, including improvements, changes, and bug fixes.

• **UEFI Secure Boot.** You can install and use Oracle Linux 7 on systems that have UEFI Secure Boot enabled. A system in Secure Boot mode loads only those boot loaders and kernels that have been signed by Oracle. Oracle has updated the kernel and grub2 packages to sign them with a valid Extended Validation (EV) certificate. The EV certificate has been compiled into the shim binary and has been signed by Microsoft. This feature is fully supported on Oracle Linux 7 update 4.

If you have previously enabled Secure Boot while it was available under a technology preview, ensure that the shim, grub2 and kernel packages are updated as an atomic operation if you intend to upgrade the system. If all of these packages are not updated, the Secure Boot process might break and must be disabled until a full system upgrade has been completed. (Bug ID 24616226)

• **Updated shim-signed package.** The shim-signed package is updated to include numerous bug fixes and enhancements over the previously shipped version.

## <span id="page-12-2"></span>**3.2 Desktop**

The following desktop features, improvements, and changes are included in this release:

- **GNOME desktop updated to 3.22.3.** This version of the GNOME desktop includes several improvements and bug fixes, including the following:
	- Desktop notifications overhauled
	- Built-in integration with world clocks and media players
	- Automatic screen brightness adjustment capabilities (for systems with an integrated light sensor)
	- Standard dialog for documenting key keyboard shortcuts for several applications
	- Setting panels improvements (printer, mouse, touchpad, keyboard shortcuts)
	- Option for renaming multiple files simultaneously
	- Undo support for trash
	- Built-in support for compressed files and Google Drive
- **Added xorg-x11-drv-libinput driver to X.Org input drivers.** After you install xorg-x11-drvlibinput, you can remove the  $xorg-x11-drv-synaptics$  driver, which enables you to access to some of the improved input device handling features that are offered by libinpu.
- **cloud-init package moved to Base channel.** The Cloud-init tool handles the early initialization of a system using metadata that is provided by the environment. You typically use cloudinit to configure servers that are booted in a cloud environment, such as OpenStack or Amazon Web Services.

### <span id="page-13-0"></span>**3.3 Development Tools**

The following development tools have been updated and improved:

- **demidecode package version updated to 3.0.** The updated version of the demidecode includes several bug fixes and hardware enablement improvements.
- **TLS version restriction capability added to IO::Socket::SSL Perl module.** For improved security, the Net: SSLeay Perl module has been updated to enable the explicit specification of TLS version 1.1 or 1.2, and the  $\text{IO::Socket::SSL}$  module has been updated accordingly.

When creating a new  $\text{IO}::\text{Socket}::\text{SSL}$ , you can restrict the TLS version to 1.1 or 1.2 by setting the SSL\_version option to TLSv1\_1 or TLSv1\_2, respectively. Alternatively, you can specify the TLSv11 and TLSv12 options. Note that these values are case-sensitive.

- **TLS version restriction capability added to Net:SSLeay Perl module.** For improved security, the Net: SSLeay Perl module has been updated to enable the explicit specification of TLS version 1.1 or 1.2. To restrict the TLS version, set the Net:: SSLeay:: ssl\_version variable to 11 or 12, respectively.
- **TLS version specification capability added to wget.** Previously, the wget command used the highest TLS version (1.2) by default. In this update, the wget command has been enhanced to enable you to explicitly select the TLS protocol minor version by specifying either the  $\text{-} \text{-} \text{secure}$ protocol=TLSv1\_1 or --secure-protocol=TLSv1\_2 options with the wget command.

### <span id="page-13-1"></span>**3.4 File Systems**

The following file systems features have been updated and improved:

• **autofs browse options added for amd format maps.** You can now add mount point sections to the autofs configuration for amd format mounts, similarly to how automount points are configured in amd, without the need to also add a corresponding entry to the master map. This improvement helps to avoid having incompatible master map entries in the autofs master map within shared multi-vendor environments.

You can use the browsable\_dirs option in either the autofs [amd ] configuration section, or following the amd mount point sections. You can also use the browsable and utimeout map options of amd type auto map entries.

For information about an issue related to using the **browsable** dirs option, see [Section 5.4.1,](#page-35-2) "AutoFS: AMD map browsable dirs [option does not work unless it is set in the](#page-35-2) [amd] section of [autofs.conf](#page-35-2)".

- **Capability for adding mount request log entries in autofs configuration.** By enabling the adding of a mount request log identifier to the mount request log entries in the autofs configuration, you can quickly filter entries for specific mount requests. The improvement makes searching logs easier.
- **rpc.idmapd capability for obtaining NFSv4 ID domains from the Domain Name System (DNS).**  In the event that an NFSv4 ID map domain name is not configured on the system, this feature enables the NFS  $id$  idmapping library to attempt to obtain the proper domain name by performing a DNS lookup of a special TXT record. If the TXT record is not present, it uses other heuristics to obtain the proper domain name.
- **Added support for Kerberos authentication for NFSoRDMA client and server.** This improvement enables you to use krb5, krb5i, and krb5p authentication with NFS over RDMA (NFSoRDMA) features, for both client and server. You can now use Kerberos with NFSoRDMA to securely authenticate each Remote Procedure Call (RPC) transaction.

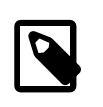

#### **Note**

To use Kerberos with NFSoRDMA, you must install the nfs-utils package, version 1.3.0-0.36 or higher.

• **SEEK\_DATA and SEEK\_HOLE Options for FUSE lseek System Call.** The SEEK\_DATA and SEEK HOLE are now available for the Filesystem in Userspace (FUSE) lseek system call when using the RedHat Compatible Kernel (RHCK). Use the SEEK\_DATA option to adjust the file offset to the next location in the file that contains data. Use the SEEK\_HOLE option to adjust the file offset to the next hole in the file, greater than or equal to the offset. Note that this functionality is not available in UEK at the time of this update release.

### <span id="page-14-0"></span>**3.4.1 btrfs: Deprecated in RedHat Compatible Kernel (RHCK)**

As of Oracle Linux 7 update 4, btrfs is deprecated in the RHCK. With UEK R4, btrfs is fully supported.

#### <span id="page-14-1"></span>**3.4.2 xfs: d\_type support (ftype=1) enabled by default on newly formatted partitions**

For systems installed with the Oracle Linux 7 Update 4 installer, when formatting a device using XFS, d\_type support is enabled automatically, which means all XFS-formatted partitions are created using the  $f_{\text{type}=1}$  parameter as the default. Whereas, in previous Oracle Linux 7 updates,  $f_{\text{type}=0}$  was the default parameter, meaning  $d$ <sub>\_type</sub> was disabled or off and XFS-formatted partitions were created using ftype=0 as the default.

The  $d$  type functionality exposed by this feature enables the file system to store additional metadata that is critical for overlay file system types.

## <span id="page-15-0"></span>**3.5 Installation**

Several changes, bug fixes and improvements have been made to the installation process in this update release. These include:

- **Change to kickstart parameters to support specification of RAID chunk size.** Changes were implemented in the installer to enable the ability to set RAID chunk sizing in a kickstart file using the -chunksize parameter. This update allows tuning for performance when using RAID.
- **Added kickstart support for thin LVM snapshots during installation.** The new kickstart snapshot command creates an LVM thin volume snapshot before or during installation. To use this functionality, specify all of the required parameters for the command. For example:

snapshot <origin\_vg/origin\_lv> --name=<snapshot\_name> --when=<pre-install | post-install>

• **Change to automatic partitioning behavior for LVM thin pools.** Changes to automatic partitioning behavior where LVM thin pools are created during installation are important to note.

LVM thin pools created with automatic partitioning reserve 20% of the volume group size and require a minimum of 1GiB and a maximum of 100 GiB.

The  $logvol$  --thinpool --grow command causes the thin pool to grow to the maximum possible size. To reserve space for the volume group, use the volgroup --reserved-space or volgroup --reserved-percent command to specify the amount of space to keep available for the volume group.

- **Added kickstart option to disable the creation of a /home partition.** The --nohome option can be used with the autopart command in a kickstart installation to prevent the creation of a partition designated for /home use.
- **Added support for loading driver disks from hard disk or USB device.** Support has been added to enable loading a driver disk from a hard disk or USB device. This can be triggered either via kickstart or as a boot option. To use this option you must set the label for the device where the driver disk RPM files are stored. To load a driver from the specified driver disk, use:

driverdisk LABEL=<LABEL>:/<driver.rpm>

Substitute  $\langle\text{LABEL}\rangle$  with the label that you set for the device and substitute  $\langle\text{driver},\text{rpm}\rangle$  with the driver RPM file name.

To specify the driver disk as a boot option, use:

inst.dd=hd:LABEL=<LABEL>:/<driver.rpm>

Substitute  $\langle\text{LABEL}\rangle$  with the label that you set for the device and substitute  $\langle\text{driver},\text{rpm}\rangle$  with the driver RPM file name.

- **Added support for IP over InfiniBand (IPoIB) in text mode installation.** The text mode installer now supports IPoIB network interfaces during a manual installation. IPoIB interface status information and configuration options are available.
- **Improvements to cater for multiple network locations for stage2 or kickstart files to provide failover during installation.** The installer is now capable of handling multiple inst.stage2 and inst. ks boot options where those options point to alternate network locations. This caters to a scenario where the network location for either stage2 or kickstart file is not available and a failover may be required for installation to continue. Options are processed sequentially until all location options are exhausted. If a file system is specified as one of the locations for either of these options only the last location specified is used, regardless of whether that location is a file system or URL.
- **Improved debug functionality for Anaconda installation issues.** The new inst.debug boot option can be used to start the Anaconda installer in debug mode. This option stores log files for  $1sblk$ ,  $d$ mesg and lymdump in the /tmp/pre-anaconda-logs directory to help with debugging installation issues.
- Fix to enable Lorax to ignore SSL errors. The lorax tool, which is used to create an Anaconda installer boot. iso and the release tree and related metadata, has the new  $\text{-}$ noverifyssl command line switch to disable SSL certificate verification, allowing the tool to be used with systems using selfsigned certificates.

### <span id="page-16-0"></span>**3.6 Kernel**

The following changes are specific to the RedHat Compatible Kernel (RHCK). For more information, refer to latest versions of the release notes for [Unbreakable](https://docs.oracle.com/en/operating-systems/uek.html) Enterprise Kernel Release 4 at Unbreakable [Enterprise Kernel Documentation](https://docs.oracle.com/en/operating-systems/uek.html).

- **crash package version updated to 7.1.9.** The updated version of the crash utility includes a number of bug fixes and enhancements from the previous version.
- **New dbxtool package.** The dbxtool package provides a command-line interface (CLI) and a oneshot systemd service for applying UEFI Secure Boot DBX updates.
- **fjes driver updated to version 1.2.** The updated version of the fjes driver includes a number of bug fixes and enhancements from the previous version.
- **Added getrandom system call to kernel.** The getrandom system call has been added to the kernel. As a result, the user space can now request randomness from the same non-blocking entropy pool that is used by /dev/urandom. In addition, the user space can block until at least 128 bits of entropy has been accumulated in that pool.
- **Changes to hardware utility tools to correctly identify recently released hardware.** The PCI, USB, and vendor device identification files have been updated. As a result, the hardware utility tools can now correctly identify recently released hardware.
- Added i40e support for trusted and untrusted virtual functions. The i40e NIC driver now includes support for both trusted and untrusted virtual functions.
- **Addition of the Intel Cache Allocation Technology.** The Intel Cache Allocation Technology enables the software to restrict cache allocation to a defined subset of cache. The defined subset can overlap with other subsets.
- **Jitter Entropy Random Number Generator included.** The Jitter Entropy Random Number Generator (RNG) is responsible for collecting entropy through CPU timing differences for the kernel. By default, this RNG is available through the  $\alpha$ -ging interface. The generated numbers can be added back to the kernel through the  $/$ dev $/$ random file, which makes these numbers available to other  $/$ dev $/$ random users, thus making the operating system have more sources of entropy available.
- **macsec driver added.** The macsec driver enables support for the MACsec/IEEE 802.1AE network device. This driver provides authentication and encryption of traffic in a LAN, typically with GCM-AES-128 and optional replay protection. Patches have also been applied to bring this version of the driver up to the most current level for compatibility with this kernel release. The iproute package has also been updated to include support for the  $\pm p$  macsec command and related functionality.
- **makedumpfile updated to version 2.0.14-1.** This version of the makedumpfile utility includes a number of bug fixes and enhancements from the previous version.
- **NVMe driver updated to version 4.10.** The updated version of the NVMe driver includes a number of bug fixes and enhancements from the previous version.
- **nvme-cli package version updated to 1.1.** The updated version of the nvme-cli utility includes support for Nonvolatile Memory Express (NVMe). With NVMe support, you can find targets over Remote Direct Memory Access (RDMA) and connect to these targets.
- Added perf support for uncore events on Intel Xeon v5. The perf performance analysis tool now includes support for uncore events on the Intel Xeon v5 server CPU. These events provide additional performance monitoring information.
- **Random driver (/dev/random) displays messages pertaining to urandom pool initialization.**  The random driver  $((\text{dev}/\text{random})$  now prints a message when the non-blocking pool that is used by / dev/urandom is initialized.
- **Change to spinlock implementation in the kernel.** The spinlock implementation in the kernel has changed from ticket spinlocks to queued spinlocks on AMD64 and Intel 64 architectures. Because queued spinclocks are more scalable than the ticket spinlocks, system performance is improved, especially on Symmetric Multi Processing (SMP) systems with large number of CPUs. The performance now increases more linearly with an increasing number of the CPUs.

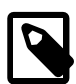

#### **Note**

Note that because of this change in the spinlock implementation, kernel modules that are built on Red Hat Enterprise Linux 7 might not be loadable on kernels from earlier releases. Kernel modules released in Red Hat Enterprise Linux (RHEL) versions earlier than 7.4 are loadable on the kernel that is released in RHEL 7.4.

- **Added functionality for switchdev infrastructure and mlxsw driver.** The following functionality has been added in this update:
	- Ethernet switch device driver model (switchdev infrastructure)

Switch devices can now offload forwarding data plane from the kernel.

• mlxsw driver support

The following switch hardware is supported by the  $m1xsw$  driver: Mellanox SwitchX-2 (slow path only), Mellanox SwitchIB and SwitchIB-2, and Mellanox Spectrum.

Features that are supported by the  $mLxsw$  driver include the following:

- Per port jumbo frames
- Speed setting, state setting, statistics
- Port splitting together with splitter cables
- Port mirroring
- QoS: 802.1p, Data Center Bridging (DCB)
- Access Control Lists (ACLs) using TC flower offloading

Note that this feature is introduced as a Technology Preview.

• Layer 2 and Layer 3 features:

Layer 2:

- Virtual local area networks (VLANs)
- Spanning Tree Protocol (STP)
- Link Aggregation (LAG) using team or bonding offloading
- Link Layer Discovery Protocol (LLDP)

Layer 3 now includes the unicast feature.

You can configure these features by using the standard tools that are provided by the iproute package, which has also been updated in this release.

#### <span id="page-18-0"></span>**3.6.1 Significant Changes to Kernel Entries and Parameters**

The following is a summary of significant changes in the kernel that is shipped with the RHCK for Oracle Linux 7.4. Included are new or updated proc entries, sysctl and sysfs default values, boot parameters, kernel configuration options, as well as other notable behavior changes.

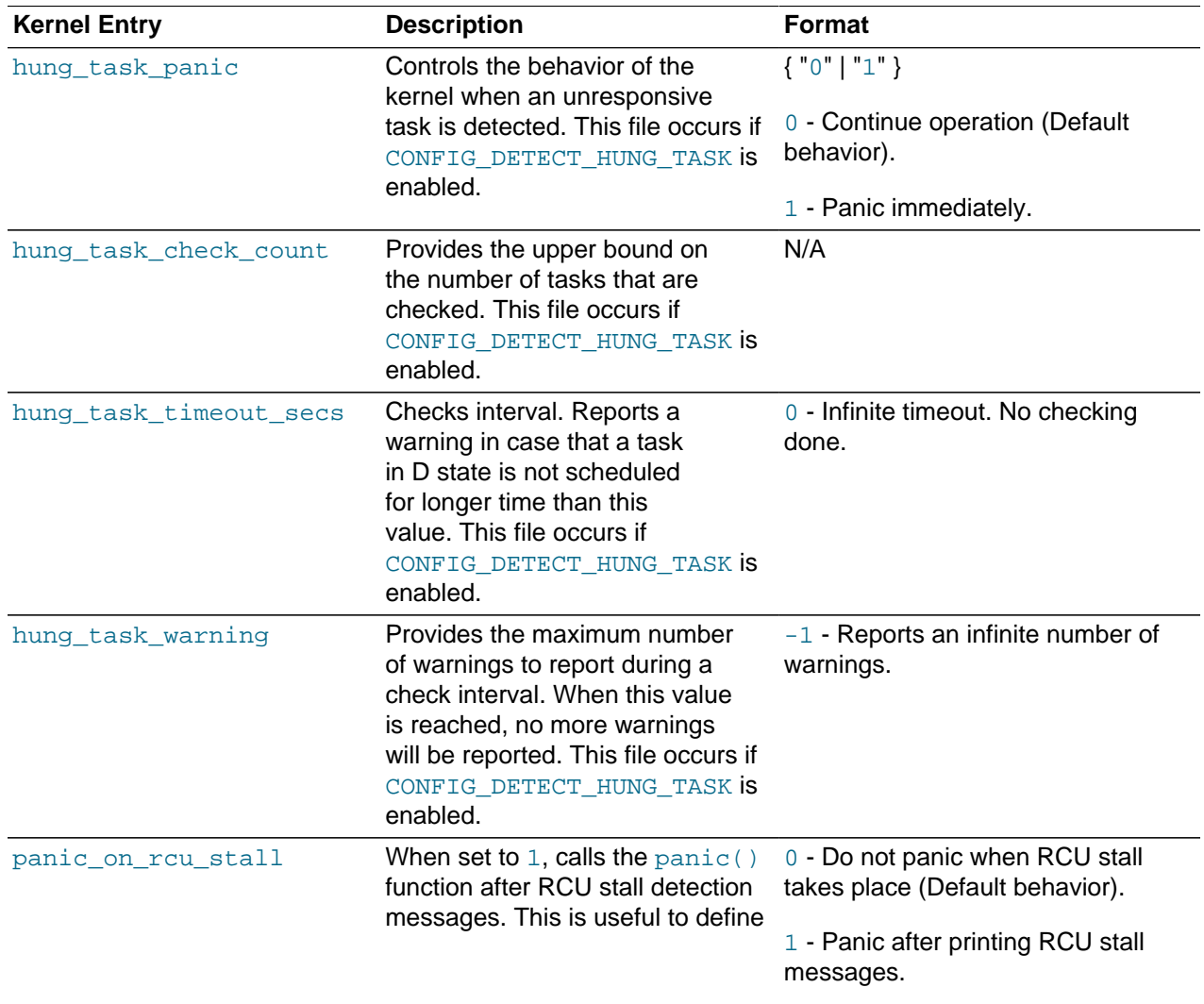

#### **Table 3.1 Updated /proc/sys/kernel Entries**

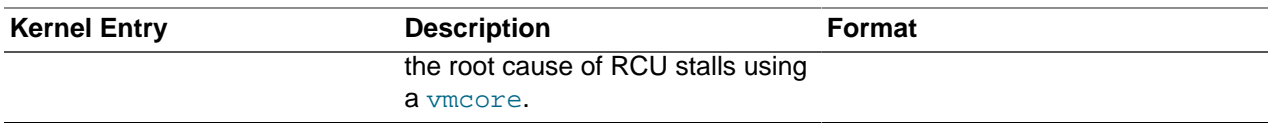

Files in the /proc/sys/user directory can be used to override the default limits for the number of namespaces and other objects that have per-user namespace limits. These limits are used to stop programs that malfunction and attempt to create a high number of objects. The default values of these limits are adjusted so that any program in normal operation cannot reach them.

#### **Table 3.2 Updated /proc/sys/user Entries**

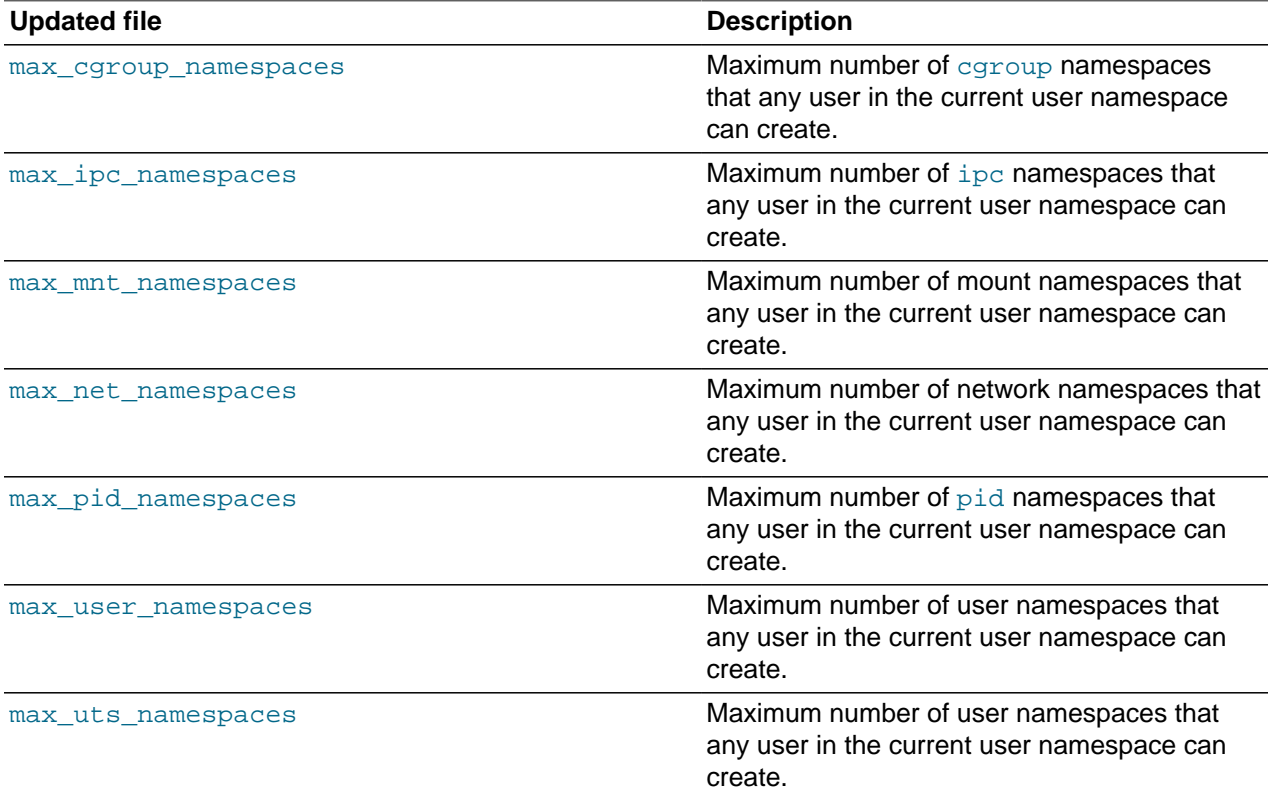

#### **Table 3.3 Kernel Parameter Changes**

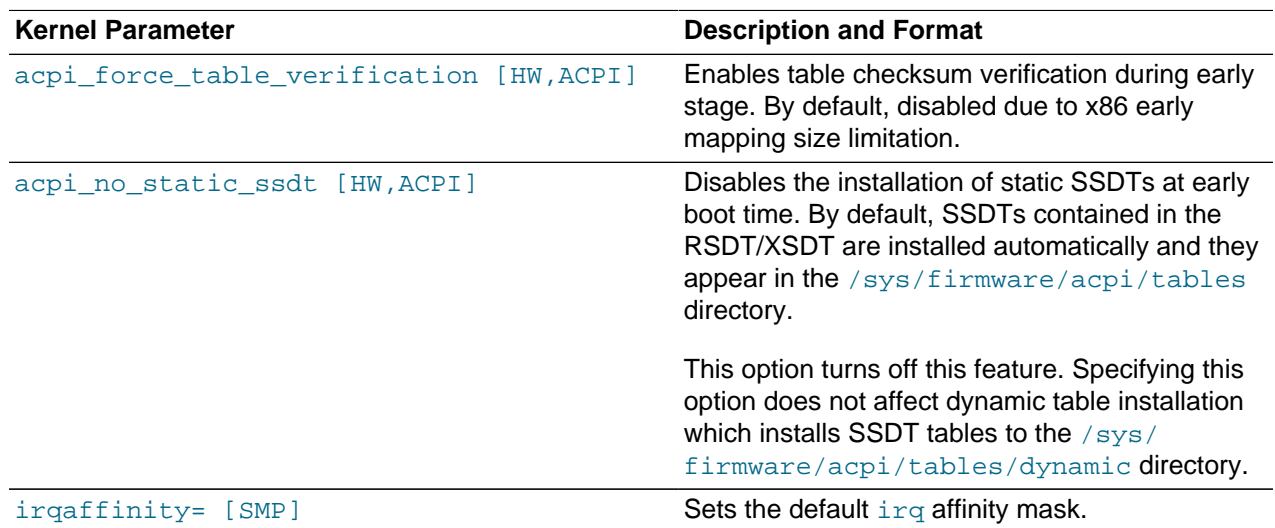

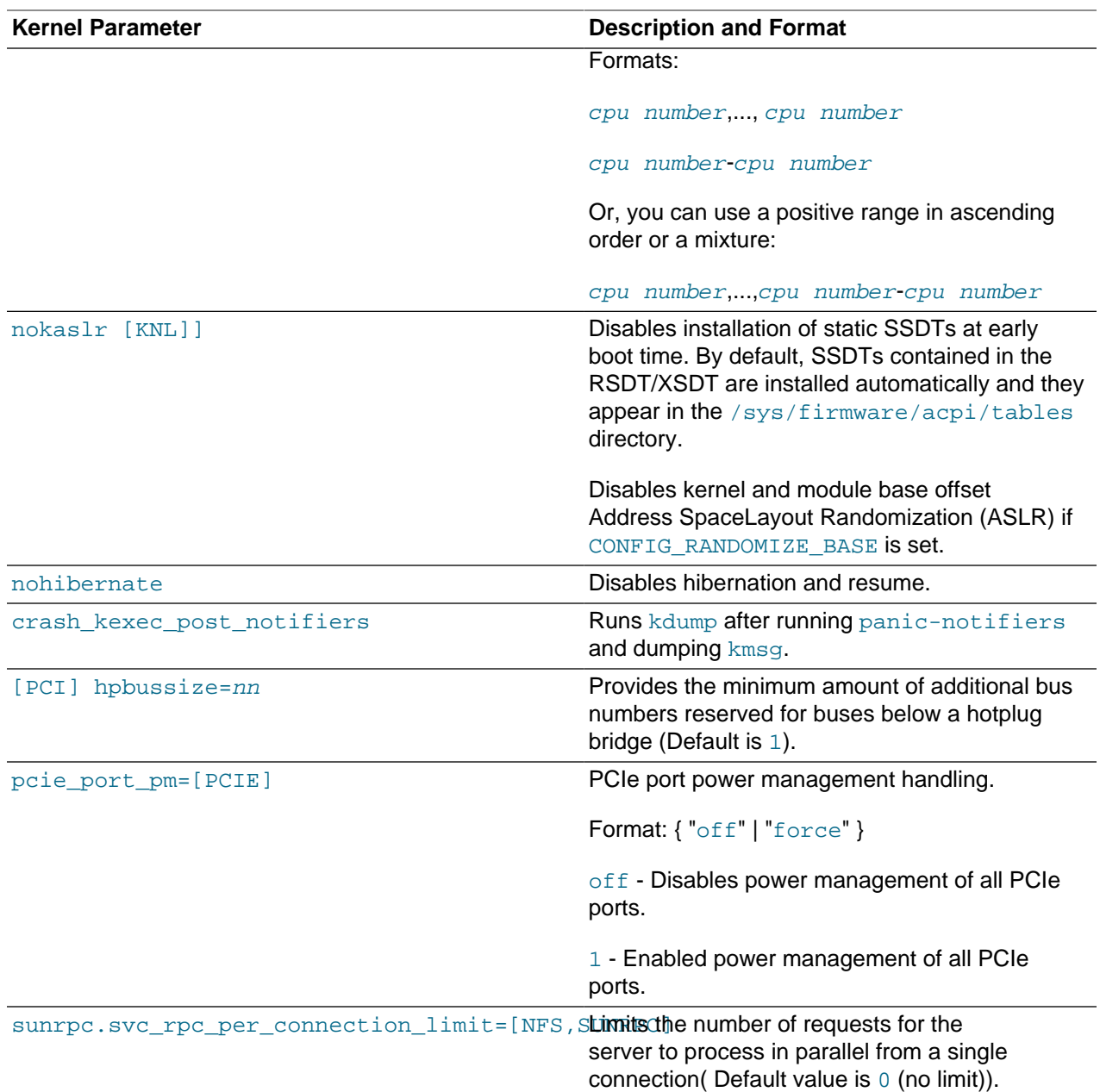

## <span id="page-20-0"></span>**3.7 Networking**

Networking features, changes, and bug fixes in this release include the following.

- **iproute package includes changing bridge port options.** In this update, changing bridge port options, such as state, priority, and cost, are included in the iproute package. This change enables you to use the iproute package as an alternative to the bridge-utils package.
- **Load Balancing and High Availability.** Oracle Linux 7 includes the Keepalived and HAProxy technologies for balancing access to network services while maintaining continuous access to those services.

Keepalived uses the IP Virtual Server (IPVS) kernel module to provide transport layer (Layer 4) load balancing, redirecting requests for network-based services to individual members of a server cluster. IPVS monitors the status of each server and uses the Virtual Router Redundancy Protocol (VRRP) to implement high availability.

HAProxy is an application layer (Layer 7) load balancing and high availability solution that you can use to implement a reverse proxy for HTTP and TCP-based Internet services.

For more information, see Oracle*®* [Linux 7: Administrator's Guide](https://docs.oracle.com/en/operating-systems/oracle-linux/7/admin/).

- **Support for MACsec (802.1AE) added to NetworkManager.** The wpa\_supplicant utility now supports the Media Access Control Security (MACsec) encryption 802.1AE, which enables MACsec to be used in configuration by default. This change provides a convenient way to deploy MACsec.
- **Packages related to rdma consolidated into rdma-core version 13.** Several packages that are related to the  $rdma$  package have been upgraded and consolidated into a single source package,  $rdma$ core version 13.

### <span id="page-21-0"></span>**3.8 Packaging**

The following packaging additions and changes are included this release.

• **payload\_gpgcheck Option Added to yum.** The new payload\_gpgcheck option enables yum to perform a GNU Privacy Guard (GPG) signature check on the payload sections of packages. This capability provides enhanced security and integrity when installing packages.

Before, when the gpgcheck option was used, yum only checked package headers. In the event that the payload data were tampered with or somehow corrupted, and an RPM unpacking error occurred, the package would only be partially installed. As a result, the operating system could be inconsistent or in a vulnerable state. You can use the  $payload$   $qpgcheck$  option with the  $qpqcheck$  or localpkg gpgcheck option to prevent this problem from occurring.

Note that using the payload gpgcheck option is the same as manually running the rpm  $-K$  command on downloaded packages.

## <span id="page-21-1"></span>**3.9 Security**

This section describes new, changed, and improved security features.

- **New NBDE security packages.** The following new security packages are provided for the Network Bound Disk Encryption (NBDE) feature. NBDE enables you to encrypt root volumes of hard drives on physical machines without requiring you to manually enter a password when the systems are rebooted.
	- clevis Is a plugable framework for automated decryption. You can use clevis to provide an automated decryption of data or even an automated unlocking of LUKS volumes. The clevis package provides the client side of the NBDE project.
	- $\log$  jose Is a C-language implementation of the Javascript Object Signing and Encryption standards. The jose package is a dependency of the clevis and tang packages.
	- luksmeta LUKSMeta is a simple library for storing metadata in the LUKSv1 header. The luksmeta package is a dependency of the clevis and tang packages.
	- $\bullet$  tang Is a server for binding data to a network presence. the tang package includes a daemon that provides cryptographic operations for binding to a remote service. The tang package provides the server side of the NBDE project.
- **New http-parser package.** The http-parser package provides a utility for parsing HTTP messages (both requests and responses). The parser is designed for use in performance HTTP

applications. The parser does not make any system calls or allocations, does not buffer data, and can be interrupted at any time. Depending on your architecture, the parser only requires about 40 bytes of data, per message stream.

• New usbguard package. The USBGuard software framework provides system protection against intrusive USB devices by implementing basic whitelisting and blacklisting capabilities that are based on device attributes. To enforce a user-defined policy, USBGuard uses the Linux kernel USB device authorization feature.

The USBGuard framework provides the following components:

- Daemon Is the component with an inter-process communication (IPC) interface that is used for dynamic interaction and policy enforcement.
- Command-line interface Is the component that interacts with a running USBGuard instance.
- Rule language Is the component that is used for writing USB device authorization policies.
- C++ API Is the component that interacts with the daemon component that is implemented in a shared library.
- **Updated security package versions.** The versions of the following security package have been updated. The updated version provides a number of new features, improvements, and bug fixes:
	- audit version updated to 2.7.6
	- libica version updated to 3.0.2
	- libreswan version updated to 3.20
	- opensc version updated to 0.16.0
	- openssh version updated to 7.4
	- openssl version updated to 1.0.2k
	- openssl-ibmca version updated to 1.3.0
- **Modification to openSSH to use SHA-2 for public key signatures.** By default, the algorithm for public key signatures that is used in this release is SHA-2. Note that SHA-1 is available for backward compatibility purposes only.
- **pmrfc3164 replaces pmrfc3164sd in resyslog.** The pmrfc3164sd module, which is used for parsing logs in the BSD  $\frac{sy}{d}$  protocol format (RFC 3164), has been replaced by the official pmrfc3164 module in this update.

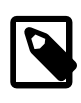

#### **Note**

Because the pmrfc3164 module does not fully cover pmrfc3164sd functionality, the  $pmrfc3164sd$  module is still available in  $rsyslog$ . However, whenever possible, you should use the new  $pmfc3164$  module, as the pmrfc3164sd module is no longer supported.

### <span id="page-22-0"></span>**3.10 Server and Services**

The following server and services improvements and changes have been made:

- **New libfastjson package.** The libfastjson library replaces the json-c library for rsyslog in this update. The libfast ison library includes a limited feature set that provides significantly improved performance, compared to  $\frac{1}{1}$ son-c.
- **New cache configuration options for mod\_nss.** New options for controlling caching of Offensive Security Certified Professional (OCSP) responses have been added to the mod\_nss module.

You can use these new options to control the following:

- Time to wait for OCSP responses.
- Size of the OCSP cache.
- Minimum and maximum duration for an item's presence in cache, including not caching at all.
- **Server and service package version updates.** The following package versions have been updated. These updated versions include various enhancements and bug fixes:
	- chrony version updated to 3.1
	- rear version updated to 2.0
	- rsyslog version updated to 8.24.0
	- tuned version updated to 2.8.0
- **Change to default state file path for logrotate.** To prevent confusion and potential mismatching of paths, the default state file path that is used by logrotate has been changed to match the state file path that is used by the logrotate cron job. As a result, logrotate now uses /var/lib/ logrotate/logrotate.status as the default state file path in both scenarios.
- **Removed nss\_pcache options.** The nss\_pcache pin-caching service no longer shares the Network Security Services (NSS) database of the mod nss Apache module because nss peache does not need access to the tokens. Also, options for the NSS database and the prefix have been removed and are now handled automatically by mod\_nss.
- **Expanded support in openwsman for disabling SSL protocols.** The openwsman utility has been updated to include a new configuration file option for listing disabled protocols. The new option enables you to specifically disable particular SSL protocols.

## <span id="page-23-0"></span>**3.11 Spacewalk Client Registration**

It is not necessary to install the Spacewalk client before registering an Oracle Linux 7 Update 4 system with a Spacewalk server. Instead, you can use the  $r$ hnreg ks command, specifying the CA certificate file for the server, the server URL, and the activation key to be associated with the system.

For detailed instructions, see the Spacewalk 2.6 for Oracle Linux Client Life Cycle Management Guide at Spacewalk for Oracle*®* [Linux Documentation](https://docs.oracle.com/en/operating-systems/spacewalk.html). (Bug ID 20656368)

## <span id="page-23-1"></span>**3.12 Storage**

This update includes the following storage features, improvements, and changes.

• **LVM commands for reducing RAID logical volume size added.** As of this update, you can use the Logical Volume Manager (LVM) commands, lvreduce or lvresize, to reduce the size of a RAID logical volume.

• **Added support in LVM for RAID takeover and reshaping.** LVM now fully supports RAID takeover, which enables users to convert a RAID logical volume from one RAID level to another RAID level. Note that this feature was previously only available as a Technology Preview. In addition, LVM now provides support for RAID reshaping, which enables you to reshape properties such as the RAID algorithm, stripe size, and number of images.

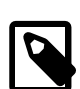

#### **Note**

The new RAID types that are added by means of RAID takeover or reshape are not supported in older kernel versions. These RAID types include the following: raid0, raid0\_meta, raid5\_n, and raid6\_{ls,rs,la,ra,n}\_6. Creating or converting to these RAID types on RHCK for Oracle Linux 7.4 cannot activate the logical volumes on systems that are running previous releases.

• **Capability for changing region size of RAID logical volume added.** You can now change the region size of a RAID logical volume using the  $-R/--$ regionsize option of the  $1$ vconvert command. You must also change the old default value set by the activation.raid\_region\_size =  $N$ parameter in the existing  $1 \text{vm}$ , confirtile or the old value will still will be applied when you create new logical volumes

### <span id="page-24-0"></span>**3.12.1 Multipathing Improvements and Changes**

The following are new, improved, or changed Multipathing features:

- **New detect\_checker multipath parameter.** The Multipath feature now supports the detect checker parameter in the multipath.conf defaults and devices sections. If the parameter is set, multipath detects whether device supports the Asymmetric Logical Unit Access (ALUA) mode. If so, multipath overrides the configured path checker and uses the Test Unit Ready (TUR) checker instead. The detect checker option enables devices with an optional ALUA mode to be correctly auto configured, regardless of the device's current mode.
- **Support added to device-mapper-multipath for max\_sectors\_kb configuration parameter.**  The device-mapper-multipath resource includes a new max\_sectors\_kb parameter in the defaults, devices, and multipaths sections of the multipath.conf file. This new parameter enables you to set the max\_sectors\_kb device queue parameter to the specified value on all underlying paths of a multipath device before the multipath device is first activated.

When a multipath device is created, it inherits the  $max$  sectors  $kb$  value from the path devices. Manually raising or lowering this value for the multipath device can cause multipath to create I/ O operations that are larger than the path devices allow. The addition of the  $max$  sectors  $kb$ multipath.conf parameter provides a way to set these values before a multipath device is created on top of the path devices, thus preventing invalid sized I/O operations from being passed down.

- **New disabled\_changed\_wwids multipath configuration parameter.** The Multipath feature now includes a new disable changed wwids parameter that you can set in the default section of the multipath.conf file. When this parameter is set, multipathd notes whenever a path device changes its wwid while it is in use, and then disables access to that device until its wwid returns its previous value.
- **New multipathd commands for resetting device statistics.** In this update, two new multipathd commands are introduced: multipathd reset multipaths stats and multipathd reset multipath dev stats. You use these commands to reset the device statistics that multipathd tracks for all devices, or a specified device, respectively. This capability enables you to reset device statistics after making changes to them.
- **New remove retries multipath configuration value.** You can now control the number of times that the multipath command tries to remove a multipath device that is busy. You enable this capability by changing the remove retries configuration value from its default value of  $0$ , as when the value is set to 0, multipath will not retry any failed removes.
- **Warning messages printed when multipathd is not running.** The multipathd daemon now prints a warning message if you run a multipath command that creates or lists multipath devices while multipathd is not running.

## <span id="page-25-0"></span>**3.13 Support Tools**

Oracle Linux 7 includes tools to assist with the resolution of runtime issues. Notable features and changes in this update are as follows:

- **Kdump Configuration During Installation.** It is now possible to configure Kdump during a nongraphical installation. For limitations on using the crashkernel=auto setting, see [Section 5.7,](#page-38-2) ["crashkernel=auto setting on UEK R3".](#page-38-2)
- **makedumpfile Support for Large Memory Images.** makedumpfile can now use sadump format for dumps of more than 16 TB of physical memory.
- **Kpatch Removed.** The upstream Kpatch RPM has been removed from Oracle Linux. Customers who want to patch their running kernel with zero downtime should evaluate Oracle's Ksplice technology, which is included at no additional cost with Oracle Linux Premier support. For more information, see Oracle*®* [Linux: Ksplice User's Guide](https://docs.oracle.com/en/operating-systems/oracle-linux/ksplice-user/).

## <span id="page-25-1"></span>**3.14 Virtualization**

This section describes new, improved, and updated virtualization features.

- **KVM and QEMU support for new features in 2nd Generation Xeon and Xeon Phi processors.**  The Kernel-based Virtual Machine (KVM) modules and the QEMU hypervisor are now capable of supporting the new features that are present in 2nd Generation Xeon and Xeon Phi processors. KVM guests can use the  $\frac{\text{avx512\_4vnniw}}{\text{and } \text{avx512\_4fmaps}}$  instructions if they are enabled in the virtual machine CPU configuration.
- **Configuring MTU settings on KVM guest interfaces added.** In this update, you have the ability to configure MTU settings on KVM guest interfaces.
- **libvirt changed to use generic PCIe root ports in QEMU.**
- **libvirt version updated to 3.2.0.** This update makes it possible to install and uninstall specific libvirt storage sub-drivers, thereby reducing the installation footprint. In addition, you can now configure the /etc/nsswitch.conf file to instruct the Name Services Switch (NSS) to automatically resolve names of KVM guests to their network addresses.
- **Added support in KVM for MCE.** Support for Machine Check Exception (MCE) has been added to the KVM kernel modules. It is now possible to use the Local MCE (LMCE) feature of Intel Xeon v5 processors in KVM guest virtual machines. LMCE can deliver MCE to a single processor thread, instead of broadcasting to all threads, which ensures the machine check does not impact the performance of more vCPUs than is needed. As a result, the software load is reduced when processing MCE on machines with a large number of processor threads.
- **Improved virt-v2v installation of QXL drivers.** The virt-v2v implementation of QXL driver installation in Windows guest virtual machines has been improved. This change ensures that QXL drivers are installed correctly on these guests.

## <span id="page-26-0"></span>**3.15 Technology Preview**

Features that are currently under technology preview when using UEK R4u4 are described in [Unbreakable](https://docs.oracle.com/cd/E93554_01/E86280/html/) [Enterprise Kernel: Release Notes for Unbreakable Enterprise Kernel Release 4 Update 4](https://docs.oracle.com/cd/E93554_01/E86280/html/).

For RHCK, the following features are currently under technology preview:

- Systemd:
	- Importd features for container image imports and exports
- File Systems:
	- DAX (Direct Access) for direct persistent memory mapping from an application. This is under technical preview for the ext4 and XFS file systems.
	- Block and object storage layouts for parallel NFS (pNFS).
	- SCSI layout for parallel NFS (pNFS), including support for both client and server configurations.
	- OverlayFS remains in technical preview.
- Kernel:
	- Heterogeneous memory management (HMM).
	- User namespace (security features for isolating Linux containers from the host).
	- 10GbE RoCE Express for RDMA.
	- ocrdma and libocrdma packages for RDMA over RoCE.
	- No-IOMMU mode virtual I/O feature.
- Networking:
	- Support for a Cisco proprietary User Space Network Interface Controller in UCM servers provided in the libusnic verbs driver
	- Cisco VIC InfiniBand kernel driver that provides similar functionality to RDMA on proprietary Cisco architectures.
	- Trusted Network Connect support.
	- Single-Root I/O virtualization (SR-IOV) in the qlanic driver.
	- nftables and libnftnl network filtering and classification functionality
- Storage:
	- Multi-queue I/O scheduling for SCSI ( $\text{ssi-mq}$ ). This functionality is disabled by default.
	- The plug-in for the libStorageMgmt API used for storage array management. The libStorageMgmt API is now fully supported, but the plug-in is under technology preview.
	- DIF/DIX for data integrity checking on SCSI devices, other than certain, specified native HBA and storage hardware. Oracle supports DIF/DIX with UEK R4.

## <span id="page-27-0"></span>**3.16 Compatibility**

Oracle Linux maintains user-space compatibility with Red Hat Enterprise Linux, which is independent of the kernel version that underlies the operating system. Existing applications in user space will continue to run unmodified on the Unbreakable Enterprise Kernel Release 4 (UEK R4) and no re-certifications are needed for RHEL certified applications.

To minimize impact on interoperability during releases, the Oracle Linux team works closely with third-party vendors whose hardware and software have dependencies on kernel modules. The kernel ABI for UEK R4 will remain unchanged in all subsequent updates to the initial release. UEK R4 contains changes to the kernel ABI relative to UEK R3 that require recompilation of third-party kernel modules on the system. Before installing UEK R4, verify its support status with your application vendor.

# <span id="page-28-0"></span>Chapter 4 Fixed Issues

# **Table of Contents**

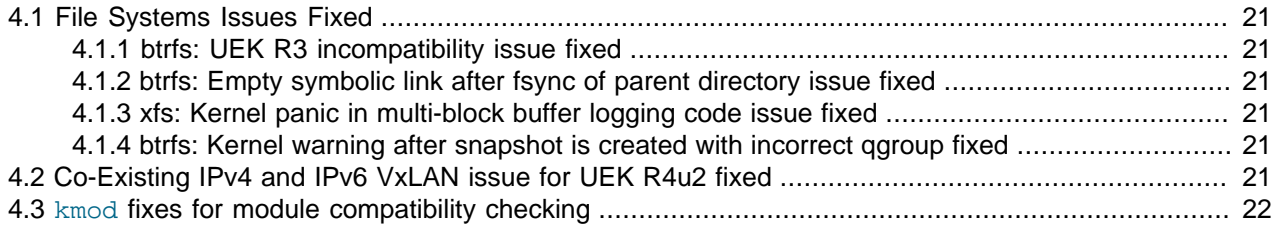

This chapter describes issues that are fixed in Oracle Linux 7 Update 4.

Note that additional issues specific to the kernel that you are using might also be resolved. If you are using the default UEK R4u4, please see [Unbreakable Enterprise Kernel: Release Notes for Unbreakable](https://docs.oracle.com/cd/E93554_01/E86280/html/) [Enterprise Kernel Release 4 Update 4](https://docs.oracle.com/cd/E93554_01/E86280/html/). If you are using an alternate UEK release or update, please refer to the appropriate release notes for this kernel version, available at [Unbreakable Enterprise Kernel](https://docs.oracle.com/en/operating-systems/uek.html) [Documentation](https://docs.oracle.com/en/operating-systems/uek.html).

## <span id="page-28-1"></span>**4.1 File Systems Issues Fixed**

The following file systems issues are fixed in this release:

#### <span id="page-28-2"></span>**4.1.1 btrfs: UEK R3 incompatibility issue fixed**

An incompatibility issue related to btrfs updates and UEK R3, where a btrfs formatted  $/root$  partition failed to boot, has been fixed. (Bug ID 24840489)

#### <span id="page-28-3"></span>**4.1.2 btrfs: Empty symbolic link after fsync of parent directory issue fixed**

The issue that occurs after an fsync of a symbolic link's parent directory, followed by an attempt to mount the file system after a system crash or outage, which results in an empty symbolic link, has been fixed. (Bug ID 23748445)

#### <span id="page-28-4"></span>**4.1.3 xfs: Kernel panic in multi-block buffer logging code issue fixed**

The XFS bug in the multi-block buffer logging code that caused a kernel panic at log push time due to invalid regions being set in the buffer log format bitmap has been fixed. (Bug ID 24400444)

#### <span id="page-28-5"></span>**4.1.4 btrfs: Kernel warning after snapshot is created with incorrect qgroup fixed**

The bug that caused the file system to crash and a kernel warning when a snapshot was created with an incorrect ggroup has been fixed. (Bug ID 24716895)

## <span id="page-28-6"></span>**4.2 Co-Existing IPv4 and IPv6 VxLAN issue for UEK R4u2 fixed**

The issue, where VxLANs that are configured for both IPv4 and IPv6 cannot exist on the same host because of an inability to bind the VxLAN tunnel on the same port, and due to the way in which IPv6 sockets lists for IPv4 traffic has been fixed. This fix is made available in UEK R4u4, which is the default in UEK release in Oracle Linux 7 Update 4. (Bug ID 24579830)

## <span id="page-29-0"></span>**4.3 kmod fixes for module compatibility checking**

An issue in the upstream kmod package that was causing the kmod weak-modules script to incorrectly validate whether a module is compatible with the Kernel Application Binary Interface (kABI) is fixed in this release of Oracle Linux. Changes include performing the check at the same time when the --dryrun option is used and improvements to handling of printing of non-compatibility messages. This issue caused problems for users attempting to install or load ACFS drivers on RedHat Linux 7.4 systems. (Bug ID 26320387)

# <span id="page-30-0"></span>Chapter 5 Known Issues

# **Table of Contents**

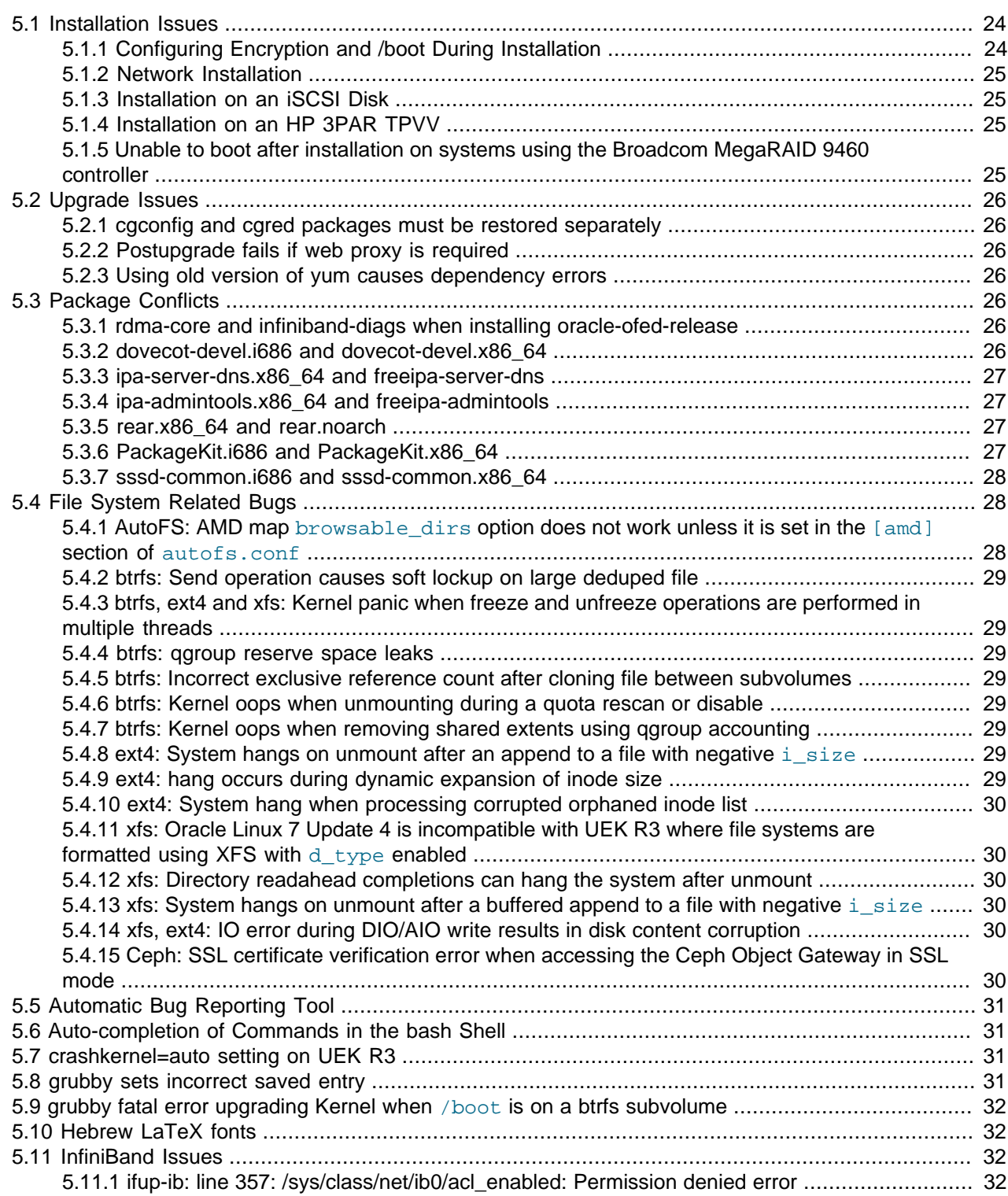

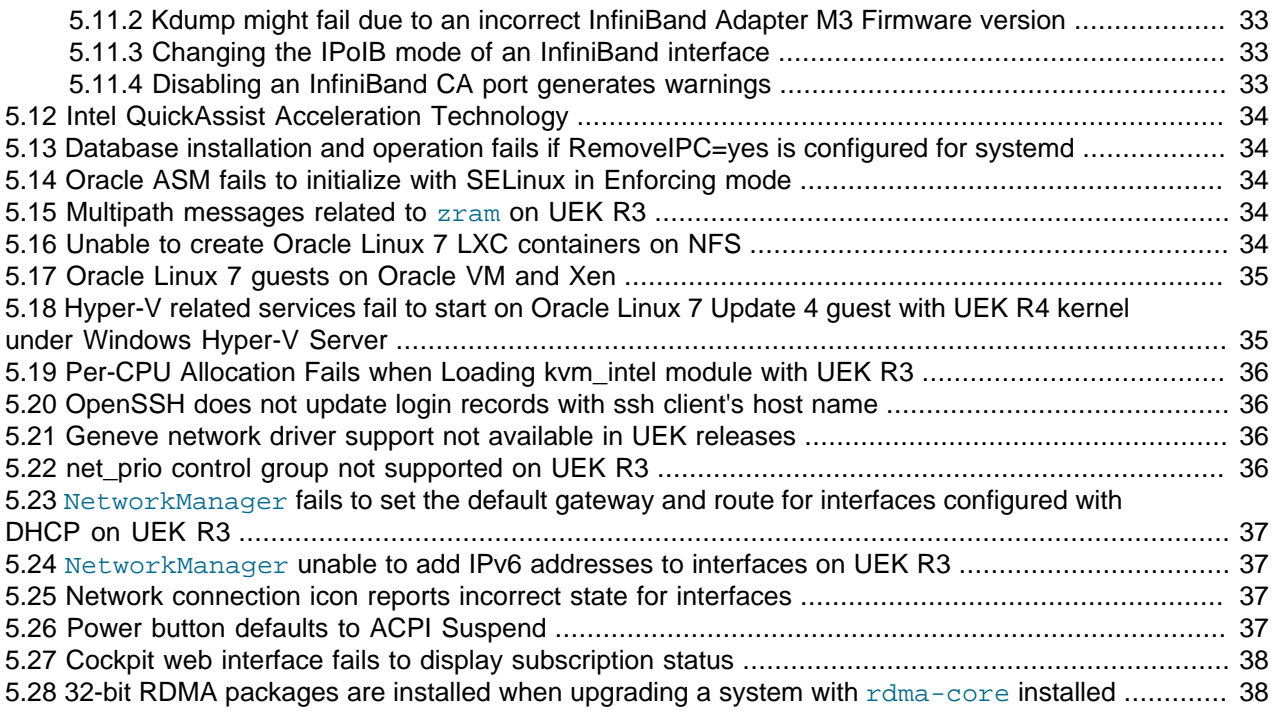

This chapter describes the known issues for Oracle Linux 7 Update 4.

Note that additional issues specific to the kernel that you are using may also be present. If you are using the default UEK R4u4, please see [Unbreakable Enterprise Kernel: Release Notes for Unbreakable](https://docs.oracle.com/cd/E93554_01/E86280/html/) [Enterprise Kernel Release 4 Update 4](https://docs.oracle.com/cd/E93554_01/E86280/html/). If you are using an alternate UEK release or update, please refer to the appropriate release notes for this kernel version, available at [Unbreakable Enterprise Kernel](https://docs.oracle.com/en/operating-systems/uek.html) [Documentation](https://docs.oracle.com/en/operating-systems/uek.html).

## <span id="page-31-0"></span>**5.1 Installation Issues**

The following sections describe issues that might be encountered during installation.

### <span id="page-31-1"></span>**5.1.1 Configuring Encryption and /boot During Installation**

During installation, if you select **Encrypt my data** on the Installation Destination screen and then perform manual partitioning, the **Encrypt** check box is not shown as selected on the Manual Partitioning screen. This check box refers to encryption that you can configure on a file system type that supports encryption or on an LVM logical volume that contains the file system. If you click **Modify**, the **Encrypt** check box on the Configure Volume screen is shown as selected for the volume, meaning that the encryption will be applied at the level of the underlying block device.

For LVM, selecting **Encrypt my data** encrypts the LVM physical volume and all the logical volumes that it contains. If you do not select **Encrypt my data**, you can encrypt the logical volume by selecting the **Encrypt** check box on the Manual Partitioning screen or encrypt the physical volume by selecting the **Encrypt** check box on the Configure Volume screen.

For btrfs, encryption can only be applied to the block device that contains the file system, including its subvolumes. For example, enabling encryption for the /home subvolume of a btrfs root file system implicitly enables encryption for the root file system itself. You can only select the **Encrypt** check box on the Configure Volume screen. As btrfs does not support encryption at the file-system level, you cannot select the **Encrypt** check box on the Manual Partitioning screen for a btrfs file system.

Do not select the **Encrypt** check box or a **BTRFS**, **LVM**, or **LVM Thin Provisioning** device type for / boot. The /boot file system must be configured on a standard partition and should be of type ext4 or XFS.

### <span id="page-32-0"></span>**5.1.2 Network Installation**

Attempting to perform a network installation without configuring a network interface to use DHCP to obtain its IP settings or with static IP settings results in the error Error in Installation Source.

For example, if you use a feature such as a remote console or Lights-out management to access a boot ISO, the network configuration of the embedded server manager might not be available when you select the installation location. The workaround is to use the graphical installer to configure the network settings manually before configuring the installation location. (Bug ID 19047736)

#### <span id="page-32-1"></span>**5.1.3 Installation on an iSCSI Disk**

When installing on an iSCSI disk, add either  $ip=ibft$  or  $rd.iscsi.ibft=1$  to the boot command line and specify at least one MBR or GPT-formatted disk as an installation target. Otherwise, the installation fails with the error message No valid boot loader target device found. (Bug ID 22076589)

#### <span id="page-32-2"></span>**5.1.4 Installation on an HP 3PAR TPVV**

If you have not applied a Thin Persistence license to an HP 3PAR storage array, installation fails to create a file system on a thin provisioned virtual volume (TPVV). This license is required to support the low-level SCSI UNMAP command for storage reclamation. If you do not have a suitable license, the workaround is to use a fully provisioned virtual volume (FPVV) instead of a TPVV. (Bug ID 22140852)

#### <span id="page-32-3"></span>**5.1.5 Unable to boot after installation on systems using the Broadcom MegaRAID 9460 controller**

Some systems having Intel® Xeon® E3 v5, Intel® Xeon® Platinum 8100, Intel® Xeon® Gold 6100, Intel® Xeon® Gold 5100, Intel® Xeon® Silver 4100 and Intel® Xeon® Bronze 3100 families of processors (formerly known as Skylake) may use the updated Broadcom MegaRAID 9460 RAID controller that depends on the MegaRAID\_SAS v7.x. driver. This driver is not available on the installation media for this release. If Oracle Linux 7 is installed on a RAID volume attached to this controller the system is not able to boot.

To install the correct driver modules for this hardware, you must download and prepare a Driver Update Disk. This Driver update disk contains the following updated driver modules:

- megaraid\_sas 07.701.17.00-rc1
- mpt3sas 15.100.00.00
- smartpqi 1.0.4-100

Updated modules are provided for both UEK and RHCK as required.

You can download the Driver Update Disk from the Oracle Software Delivery Cloud at [https://](https://edelivery.oracle.com/) [edelivery.oracle.com/](https://edelivery.oracle.com/). Search for 'Oracle Linux 7.4' and select the software to add it to your basket. Click on the 'Selected Software' basket and click Continue. Accept the Oracle Standard Terms and Restrictions and click Continue. You can select the Driver Update Disk files that are part of this media pack to download:

• V952636-01.zip Readme for Driver Update Disk

• V952635-01.iso Driver Update Disk for Oracle Linux 7 x86\_64

Instructions for preparation and installation are covered in Oracle*®* [Linux 7: Installation Guide](https://docs.oracle.com/en/operating-systems/oracle-linux/7/install/) at:

<https://docs.oracle.com/en/operating-systems/oracle-linux/7/install/ol7-install-dud.html>

(Bug ID 26426929)

## <span id="page-33-0"></span>**5.2 Upgrade Issues**

You might encounter the following issues when upgrading from Oracle Linux 6 ( Latest) to Oracle Linux 7 Update 4.

#### <span id="page-33-1"></span>**5.2.1 cgconfig and cgred packages must be restored separately**

The libcgroup package in Oracle Linux 7 does not include the egconfig and cgred control group services. To restore these services on an upgraded system, install the libcgroup-tools package. (Bug ID 19177606)

### <span id="page-33-2"></span>**5.2.2 Postupgrade fails if web proxy is required**

The postupgrade scripts fail if a proxy is required to access Oracle Linux yum server. (Bug ID 19169163)

#### <span id="page-33-3"></span>**5.2.3 Using old version of yum causes dependency errors**

The redhat-upgrade-tool-cli utility requires that you install version 3.2.29-43.0.1 or later of the  $yum$ package on the Oracle Linux 6 system that you want to upgrade. If you use an earlier version of the yum package, the upgrade tool fails with dependency errors. (Bug ID 18648783)

## <span id="page-33-4"></span>**5.3 Package Conflicts**

The following are known package conflicts for packages distributed by Oracle for Oracle Linux 7 through ULN or the Oracle Linux yum server.

#### <span id="page-33-5"></span>**5.3.1 rdma-core and infiniband-diags when installing oracle-ofed-release**

There is a conflict between the  $rdma-c$  and infiniband-diags packages.

The conflict occurs when installing the oracle-ofed-release package, as RPM detects the conflict and attempts to install rdma-core-\* packages instead of RDMA, which results in additional errors related to dependencies.

To avoid the conflict, use the --exclude=rdma-core\* yum option when performing an install or upgrade of the OFED packages and install the yum-plugin-priorities package from the ol7 optional latest yum repository on the Oracle Linux yum server. See [Section 6.2, "Oracle-](#page-47-1)[Supported OFED Packages"](#page-47-1) for more information. (Bug ID 26309256)

#### <span id="page-33-6"></span>**5.3.2 dovecot-devel.i686 and dovecot-devel.x86\_64**

The dovecot-devel.i686 and dovecot-devel.x86 64 packages in the ol7 x86 64 optional latest ULN channel conflict. Attempting to install both packages results in a transaction check error:

```
Transaction check error:
   file /usr/include/dovecot/config.h conflicts between attempted installs of
dovecot-devel-1:2.2.10-7.el7.i686 and dovecot-devel-1:2.2.10-7.el7.x86_64
```
There are bitsize differences between the identified file. You may only install one of these packages on the same system at once. (Bug ID 25057633)

#### <span id="page-34-0"></span>**5.3.3 ipa-server-dns.x86\_64 and freeipa-server-dns**

There is a conflict between the  $ipa$ -server-dns.x86  $64$  package and the freeipa-server-dns package in the  $ol7x8664$  latest ULN channel. The  $.x8664$  version of the ipa-server-dns package has been superseded by a .noarch package for Oracle Linux 7 update 3.

To avoid the conflict you should exclude the ipa-server-dns. \*.x86\_64 package in your Yum configuration. See Oracle*®* [Linux 7: Administrator's Guide](https://docs.oracle.com/en/operating-systems/oracle-linux/7/admin/) for more information on how to exclude packages. (Bug ID 25054687)

#### <span id="page-34-1"></span>**5.3.4 ipa-admintools.x86\_64 and freeipa-admintools**

There is a conflict between the  $ipa$ -admintools. $x86$  64 package and the freeipa-admintools package in the  $ol7x8664$  latest ULN channel. The  $.x8664$  version of the ipa-admintools package has been superseded by a .noarch package for Oracle Linux 7 update 3.

To avoid the conflict you should exclude the  $ipa$ -admintools. $*$ . $x86$  64 package in your Yum configuration. See Oracle*®* [Linux 7: Administrator's Guide](https://docs.oracle.com/en/operating-systems/oracle-linux/7/admin/) for more information on how to exclude packages. (Bug ID 25054687)

#### <span id="page-34-2"></span>**5.3.5 rear.x86\_64 and rear.noarch**

The . noarch version of the rear package in the  $0.17\_x86\_64\_latest$  ULN channel has been superseded by a  $. x86$  64 package for Oracle Linux 7 update 3.

To avoid the conflict you should exclude the rear. \*. noarch package in your Yum configuration. See Oracle*®* [Linux 7: Administrator's Guide](https://docs.oracle.com/en/operating-systems/oracle-linux/7/admin/) for more information on how to exclude packages. (Bug ID 25054687)

#### <span id="page-34-3"></span>**5.3.6 PackageKit.i686 and PackageKit.x86\_64**

The PackageKit.i686 package from the  $0.17$  x86 64 optional latest ULN channel conflicts with the PackageKit.x86\_64 package in the  $0.17_x86_64_u3$  base channel. Attempting to install both packages results in a transaction check error:

```
Transaction check error:
  file /usr/lib/python2.7/site-packages/packagekit/__init__.pyc from install
of PackageKit-1.0.7-6.0.1.el7.i686 conflicts with file from package
PackageKit-1.0.7-6.0.1.el7.x86_64
  file /usr/lib/python2.7/site-packages/packagekit/__init__.pyo from install
of PackageKit-1.0.7-6.0.1.el7.i686 conflicts with file from package
PackageKit-1.0.7-6.0.1.el7.x86_64
   file /usr/lib/python2.7/site-packages/packagekit/backend.pyc from install
of PackageKit-1.0.7-6.0.1.el7.i686 conflicts with file from package
PackageKit-1.0.7-6.0.1.el7.x86_64
  file /usr/lib/python2.7/site-packages/packagekit/backend.pyo from install
of PackageKit-1.0.7-6.0.1.el7.i686 conflicts with file from package
PackageKit-1.0.7-6.0.1.el7.x86_64
   file /usr/lib/python2.7/site-packages/packagekit/enums.pyc from install of
PackageKit-1.0.7-6.0.1.el7.i686 conflicts with file from package
```

```
PackageKit-1.0.7-6.0.1.el7.x86_64
  file /usr/lib/python2.7/site-packages/packagekit/enums.pyo from install of
PackageKit-1.0.7-6.0.1.el7.i686 conflicts with file from package
PackageKit-1.0.7-6.0.1.el7.x86_64
  file /usr/lib/python2.7/site-packages/packagekit/filter.pyc from install of
PackageKit-1.0.7-6.0.1.el7.i686 conflicts with file from package
PackageKit-1.0.7-6.0.1.el7.x86_64
   file /usr/lib/python2.7/site-packages/packagekit/filter.pyo from install of
PackageKit-1.0.7-6.0.1.el7.i686 conflicts with file from package
PackageKit-1.0.7-6.0.1.el7.x86_64
  file /usr/lib/python2.7/site-packages/packagekit/misc.pyc from install of
PackageKit-1.0.7-6.0.1.el7.i686 conflicts with file from package
PackageKit-1.0.7-6.0.1.el7.x86_64
   file /usr/lib/python2.7/site-packages/packagekit/misc.pyo from install of
PackageKit-1.0.7-6.0.1.el7.i686 conflicts with file from package
PackageKit-1.0.7-6.0.1.el7.x86_64
  file /usr/lib/python2.7/site-packages/packagekit/package.pyc from install
of PackageKit-1.0.7-6.0.1.el7.i686 conflicts with file from package
PackageKit-1.0.7-6.0.1.el7.x86_64
   file /usr/lib/python2.7/site-packages/packagekit/package.pyo from install
of PackageKit-1.0.7-6.0.1.el7.i686 conflicts with file from package
PackageKit-1.0.7-6.0.1.el7.x86_64
  file /usr/lib/python2.7/site-packages/packagekit/progress.pyc from install
of PackageKit-1.0.7-6.0.1.el7.i686 conflicts with file from package
PackageKit-1.0.7-6.0.1.el7.x86_64
  file /usr/lib/python2.7/site-packages/packagekit/progress.pyo from install
of PackageKit-1.0.7-6.0.1.el7.i686 conflicts with file from package
PackageKit-1.0.7-6.0.1.el7.x86_64
```
You may only install one of these packages on the same system at once. You should exclude the PackageKit.i686 package in your Yum configuration. See Oracle<sup>®</sup> [Linux 7: Administrator's Guide](https://docs.oracle.com/en/operating-systems/oracle-linux/7/admin/) for more information on how to exclude packages. (Bug ID 24963661)

#### <span id="page-35-0"></span>**5.3.7 sssd-common.i686 and sssd-common.x86\_64**

The sssd-common.i686 package conflicts with the sssd-common.x86\_64 package in the  $0.17$ <sub>x86</sub>\_64<sub>\_</sub>optional\_base ULN channel. Attempting to install both packages results in a transaction check error:

```
Transaction check error:
  file /usr/share/systemtap/tapset/sssd.stp conflicts between attempted
installs of sssd-common-1.14.0-14.el7.i686 and
sssd-common-1.14.0-14.el7.x86_64
```
You may only install one of these packages on the same system at once. You should exclude the sssdcommon.i686 package in your Yum configuration. See Oracle*®* [Linux 7: Administrator's Guide](https://docs.oracle.com/en/operating-systems/oracle-linux/7/admin/) for more information on how to exclude packages. (Bug ID 24963661)

#### <span id="page-35-1"></span>**5.4 File System Related Bugs**

The following file systems issues are related to Oracle Linux 7 Update 4.

#### <span id="page-35-2"></span>**5.4.1 AutoFS: AMD map browsable\_dirs option does not work unless it is set in the [amd] section of autofs.conf**

The autofs package, used to automatically mount file systems as they are required, includes some support for the browsable\_dirs option when using an AMD format mount map, however this option only works if you manually set it in the  $[$  amd  $]$  section of the  $\text{autofs.com}$  configuration file. See autofs.conf(5) and /usr/share/doc/autofs-5.0.7/README.amd-maps for more information. (Bug ID 26363401)

### <span id="page-36-0"></span>**5.4.2 btrfs: Send operation causes soft lockup on large deduped file**

Using btrfs send on a large deduped file results in a soft lockup or out-of-memory issue. This problem occurs because the btrfs send operation cannot handle a large deduped file containing file extents that are all pointing to one extent, as these types of file structures create tremendous pressure for the  $\text{brfs}$ send operation.

To prevent this issue from occurring, do not use  $btrfs$  send on systems with less than 4 GB of memory. (Bug ID 25306023)

#### <span id="page-36-1"></span>**5.4.3 btrfs, ext4 and xfs: Kernel panic when freeze and unfreeze operations are performed in multiple threads**

Freeze and unfreeze operations performed across multiple threads on any supported file system can cause the system to hang and the kernel to panic. This issue is the result of a race condition that occurs when the unfreeze operation is triggered before it is actually frozen. The resulting unlock operation attempts a write operation on a non-existent lock resulting in the kernel panic. (Bug ID 25321899)

#### <span id="page-36-2"></span>**5.4.4 btrfs: qgroup reserve space leaks**

Several bugs surrounding the way in which quota groups (qgroups) reserve space result in leaks. This includes an issue where leaks are caused by rewriting to dirty ranges, resulting in a "pwrite64: Disk quota exceeded" error. (Bug ID 22483655)

#### <span id="page-36-3"></span>**5.4.5 btrfs: Incorrect exclusive reference count after cloning file between subvolumes**

The count for exclusive references is incorrect after cloning a file between two subvolumes. This issue is related to quota groups and the way in which some code is implemented. (Bug ID 22456419)

#### <span id="page-36-4"></span>**5.4.6 btrfs: Kernel oops when unmounting during a quota rescan or disable**

Operations that trigger a quota rescan or to disable the quota on a mounted file system cause a kernel oops message when attempting to unmount the file system. This can cause the system to hang. (Bug ID 22377928)

#### <span id="page-36-5"></span>**5.4.7 btrfs: Kernel oops when removing shared extents using qgroup accounting**

The removal of shared extents where quota group (qgroup) accounting is used can result in a kernel oops message. This relates to an issue where inaccurate results are obtained during a back reference walk due to missing records when adding delayed references. (Bug ID 21554517)

# <span id="page-36-6"></span>**5.4.8 ext4: System hangs on unmount after an append to a file with negative**

#### **i\_size**

While it is invalid for a file system to load an inode with a negative  $i$  size, it is possible to create a file like with a negative  $i$  size and append to it. However, doing so causes an integer overflow in the routines underlying writeback, which results in the kernel locking up. (Bug ID 25565527)

#### <span id="page-36-7"></span>**5.4.9 ext4: hang occurs during dynamic expansion of inode size**

A hang occurs with the  $ext{ext{4}}$  file system during the dynamic expansion of inode size when using the inode's i\_extra\_size field. (Bug ID 25718971)

### <span id="page-37-0"></span>**5.4.10 ext4: System hang when processing corrupted orphaned inode list**

If the orphaned inode list is corrupted the inode may be processed repeatedly resulting in a system hang. For example, if the orphaned inode list contains a reference to the bootloader inode,  $ext{ext{4-iget}}$  returns a bad inode resulting in the processing loop that can hang the system. (Bug ID 24433290)

#### <span id="page-37-1"></span>**5.4.11 xfs: Oracle Linux 7 Update 4 is incompatible with UEK R3 where file systems are formatted using XFS with d\_type enabled**

All  $xfs$  file systems that are created with the Oracle Linux 7 Update 4 installer have d type support enabled automatically and are formatted with the  $ftype=1$  option. The UEK R3 kernel is incompatible with this option and does not boot on systems installed with the Oracle Linux 7 Update 4 installer, where default file system formatting is selected because the UEK R3 kernel cannot mount any  $xfs$  file system that is created using ftype=1.

Upgrades are unaffected, as previous updates of Oracle Linux 7 formatted disks use the  $f_{\text{type}=0}$  option. However, when using UEK R3 on Oracle Linux 7 Update 4 and later, be aware that you must explicitly set the  $ftype=0$  option when formatting the disk with XFS.

When performing a kickstart installation, if you intend to use UEK R3 on the system, you can manually specify alternate file system options for formatting. If you want to continue to use XFS with UEK R3, you must explicitly set the formatting option to  $f_{type=0}$  in your kickstart configuration. (Bug ID 26176688)

#### <span id="page-37-2"></span>**5.4.12 xfs: Directory readahead completions can hang the system after unmount**

Directory readahead can hang the system if the file system is unmounted suddenly after a mount. If a directory readahead is delayed for long enough, buffer I/O completion might occur after the unmount has completed. The asynchronous nature of directory readahead I/O means that when the readahead I/O completion occurs, core data structures could have been freed, causing the completion to run into invalid memory accesses., which can result in a kernel panic and system hang. (Bug ID 25550712)

### <span id="page-37-3"></span>**5.4.13 xfs: System hangs on unmount after a buffered append to a file with negative i\_size**

While it is invalid for a file system to load an inode with a negative  $i$  size, it is possible to create a file like this. In the case where a buffer appends to the file, an integer overflow in the routines underlying writeback result in the kernel locking up. Note that a direct append does not cause this behavior. (Bug ID 25565490)

#### <span id="page-37-4"></span>**5.4.14 xfs, ext4: IO error during DIO/AIO write results in disk content corruption**

Disk content is corrupted when a Direct IO (DIO) or Asynchronous IO (AIO) write to an unwritten extent fails due to an IO error. (Bug ID 24393811)

#### <span id="page-37-5"></span>**5.4.15 Ceph: SSL certificate verification error when accessing the Ceph Object Gateway in SSL mode**

If you configured your Ceph Object Gateway service to enable SSL and you opted to use a self-signed certificate, you may encounter SSL certificate verification errors when you attempt to access the service in SSL mode.

The example Python scripts provided in the [Ceph Storage for Oracle Linux Release 2.0 Release Notes](https://docs.oracle.com/cd/E52668_01/E66514/html/index.html) and used to test the Ceph Object Gateway service, require Python libraries that have been updated in Oracle Linux 7 update 4. Libraries such as  $urllib2$ , a dependency for  $python-boto$ , have been updated to include much stricter SSL validation and verification, and may return an SSL certificate verification error when connecting over HTTPS to a service that uses a self-signed certificate.

If you choose to use a self-signed certificate, you can copy the CA certificate to the client system's certificate bundle. For example:

# **cat custom.crt >> /etc/pki/tls/certs/ca-bundle.crt**

Alternately, use the program's environment to specify the path to additional trusted CA certificates in PEM format. The environment variables SSL\_CERT\_FILE and SSL\_CERT\_DIR can be used to specify additional trusted CA certificates. For example:

# **SSL\_CERT\_FILE=/root/ceph/custom.pem python script.py**

(Bug ID 26451186)

## <span id="page-38-0"></span>**5.5 Automatic Bug Reporting Tool**

The daemons and features provided by the Red Hat Automatic Bug Reporting Tool (ABRT) are not supported with Oracle Linux. ABRT packages and associated files, such as  $l$ ibreport, are included in the distribution to satisfy package dependencies, but the features within these packages are not supported. For technical assistance, contact Oracle Support via the My Oracle Support portal or by telephone.

### <span id="page-38-1"></span>**5.6 Auto-completion of Commands in the bash Shell**

Pressing the Tab key to complete commands automatically in the bash shell works for some commands such as  $1s$  but not for other commands such as  $\export$ . You can use the following workaround to enable auto completion for all commands:

1. Remove the bash-completion package:

```
# yum remove bash-completion
```
2. Run the complete  $-r$  command in the shell. To make this command persistent, you could put it in \$HOME/.bashrc.

(Bug ID 19248362)

### <span id="page-38-2"></span>**5.7 crashkernel=auto setting on UEK R3**

If you enable the crashkernel=auto kernel parameter for UEK R3 to simplify Kdump configuration, both dmesg output and /proc/cmdline show crashkernel=NNNM@0M. This is the expected behavior for the implementation, where @0M implies the auto setting. The crashkernel=auto parameter is not supported for Xen. (Bug ID 17616874)

#### <span id="page-38-3"></span>**5.8 grubby sets incorrect saved entry**

If grubby is used to remove a kernel menu entry from the GRUB 2 configuration, the value of the default entry in /etc/grub2/grub.cfg is incorrect.

The workaround for this issue is to set the value of GRUB DEFAULT in/etc/default/grub to the correct entry and then use  $qrub2-mkconfiq$  to regenerate the /etc/grub2/grub.cfg file. Or, use the yum command to remove the kernel packages. (Bug ID 19192278)

## <span id="page-39-0"></span>**5.9 grubby fatal error upgrading Kernel when /boot is on a btrfs subvolume**

If /boot is hosted on a btrfs subvolume, GRUB 2 is unable to correctly process the initramfs and vmlinuz pathnames. This problem occurs when you update or install a new kernel and grubby attempts to update the GRUB 2 configuration. In the case where you are running a fresh installation of Oracle Linux 7 Update 4 and you upgrade the RHCK or UEK kernel, the following error is displayed:

grubby fatal error: unable to find a suitable template

When the system is rebooted, after the kernel update, the system boots to the old kernel.

Similarly, when upgrading from Oracle Linux 7 Update 3 to Oracle Linux 7 Update 4, if the /boot directory is hosted on a btrfs subvolume, the system boots to the old Oracle Linux 7 Update 3 kernel after the upgrade is complete.

The workaround to this problem is to use  $grub2-mkconfig$  to recreate  $/etc/grub2/grub.cfg$ immediately after the kernel has been installed or upgraded, as shown in this example:

# **grub2-mkconfig -o /boot/grub2/grub.cfg**

Obtain a listing of the kernel menu entries in the generated configuration:

# **grep -P "submenu|^menuentry" /boot/grub2/grub.cfg | cut -d "'" -f2**

From the listing, select the kernel entry that you wish to run as the default kernel and set this entry as the default using the following command, substituting menu entry title with the title of the kernel entry that you identified in the listing:

# **grub2-set-default "menu entry title"**

You can use the grub2-editeny list command to check that the saved\_entry has been updated with the selected kernel menu title.

Reboot and use  $\mu$ name  $\mu$  -a to check that the correct kernel is running when the system is rebooted.

(Bug ID 22750169)

### <span id="page-39-1"></span>**5.10 Hebrew LaTeX fonts**

Installing the tex-fonts-hebrew package fails unless you first install all texlive\* packages. (Bug ID 19059949)

### <span id="page-39-2"></span>**5.11 InfiniBand Issues**

The following are issues that you might encounter when using InfiniBand devices.

#### <span id="page-39-3"></span>**5.11.1 ifup-ib: line 357: /sys/class/net/ib0/acl\_enabled: Permission denied error**

Running ifup ib-interface or service network restart on an Oracle Linux 7 Update 4 system reports the following error:

/etc/sysconfig/network-scripts/ifup-ib: line 357: /sys/class/net/ib0/acl\_enabled: Permission denied

This error is reported, even though the InfiniBand interface is brought up successfully.

The workaround for this issue is to change from using the older configuration method, where you manipulate  $syst$  files to the newer  $\text{ $t}$  tools that are provided. (Bug ID 26197105)$ 

#### <span id="page-40-0"></span>**5.11.2 Kdump might fail due to an incorrect InfiniBand Adapter M3 Firmware version**

Kdump might fail on Oracle Linux 7 Update 4 if the Oracle Dual Port QDR InfiniBand Adapter M3 Firmware version 2.31.5350 is installed.

To prevent this issue from occurring, update the Oracle Dual Port QDR InfiniBand Adapter M3 Firmware version to at least 2.31.5350. (Bug ID 26351183)

### <span id="page-40-1"></span>**5.11.3 Changing the IPoIB mode of an InfiniBand interface**

The IPoIB driver supports the use of either connected mode or datagram mode with an interface, where datagram mode is the default mode. Changing the mode of an InfiniBand interface by echoing either connected or datagram to /sys/class/net/ibN/mode is not supported for UEK R3. It is also not possible to change the mode of an InfiniBand interface while it is enabled if you are running UEK R3.

To change the IPoIB mode of an InfiniBand interface on a UEK R3 system:

- 1. Edit the /etc/sysconfig/network-scripts/ifcfg-ibN configuration file, where  $N$  is the number of the interface:
	- $\bullet$  To configure connected mode, specify CONNECTED MODE=yes in the file.
	- $\bullet$  To configure datagram mode, either specify CONNECTED MODE=no in the file or do not specify this setting at all (datagram mode is enabled by default).

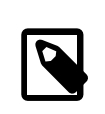

#### **Note**

Before saving your changes, make sure that you have not specified more than one setting for CONNECTED\_MODE in the file.

2. To enable the specified mode on the interface, use the following commands to take down the interface and bring it back up:

# **ifdown ibN** # **ifup ibN**

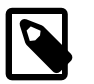

**Note**

This issue is resolved in UEK R4.

(Bug ID 17479833)

#### <span id="page-40-2"></span>**5.11.4 Disabling an InfiniBand CA port generates warnings**

You might see the following warning messages if you use the ibportstate disable command to disable an InfiniBand CA or router port:

ibwarn: [2696] \_do\_madrpc: recv failed: Connection timed out ibwarn: [2696] mad\_rpc: \_do\_madrpc failed; dport (Lid 38) ibportstate: iberror: failed: smp set portinfo failed

You can safely ignore these warnings. (Bug ID 16248314)

## <span id="page-41-0"></span>**5.12 Intel QuickAssist Acceleration Technology**

UEK R3 does not support the QAT driver that allows cryptographic capabilities to be offloaded to QuickAssist hardware.

## <span id="page-41-1"></span>**5.13 Database installation and operation fails if RemoveIPC=yes is configured for systemd**

If RemoveIPC=yes is configured for systemd, interprocess communication (IPC) is terminated for a nonsystem user's processes when that user logs out. This setting, which is intended for laptops, can cause software problems on server systems. For example, if the user is a database software owner such as oracle for Oracle Database, this configuration can cause database installation to fail or database services to crash.

By default, Oracle Linux 7 Update 4 configures RemoveIPC=no in /etc/systemd/logind.conf to prevent systemd from terminating IPC. However, if you have touched this file before updating your system to Oracle Linux 7 Update 4, the update installs the new version of the file as  $/etc/system/d/$ logind.conf.rpmnew and does not set RemoveIPC=no in /etc/systemd/logind.conf. To avoid database crashes, set RemoveIPC=no in /etc/systemd/logind.conf and run systemctl reboot to reboot the system. (Bug ID 22224874)

## <span id="page-41-2"></span>**5.14 Oracle ASM fails to initialize with SELinux in Enforcing mode**

The /etc/init.d/oracleasm script fails if SELinux is in Enforcing mode. This interface is deprecated. Instead, use the global oracleasm userspace tool installed in  $/\text{usr}/\text{spin}/\text{oracleasm}$  to run any oracleasm operations while SELinux is enabled.

(Bug ID 18513404)

## <span id="page-41-3"></span>**5.15 Multipath messages related to zram on UEK R3**

Running the multipath -ll command under UEK R3 produces messages such as the following:

```
zram0: No fc_host device for 'host'
zram0: No fc host device for 'host'
zram0: No fc_remote_port device for 'rport--1:-1-0'
```
You can ignore these message as there is no effect on multipath functionality. You can prevent the messages from occurring by blacklisting the  $zram$  device in  $/etc/multipath.conf$ , for example:

```
blacklist {
        devnode "^(ram|zram|raw|loop|fd|md|dm-|sr|scd|st)[0-9]*"
}
```
Note that this issue is fixed for RHCK and UEK R4 u2 an later, as  $z_{\text{ram}}$  support is compiled into separate kernel modules that can be loaded as needed. The warning messages reappear if the  $z_{\text{ram}}$  kernel module is loaded for either of these kernels.

(Bug ID 20300644)

## <span id="page-41-4"></span>**5.16 Unable to create Oracle Linux 7 LXC containers on NFS**

The creation of Oracle Linux 7 containers fail when the root file system  $($  / container) is hosted on an NFS share. RPM fails to set capabilities while attempting to install some packages. For instance, when attempting to create an Oracle Linux 7 Update 4 container, the installation fails while installing the iputils package:

```
Error unpacking rpm package iputils-20121221-7.el7.x86_64
error: unpacking of archive failed on file /usr/bin/ping: cpio: cap_set_file
error: iputils-20121221-7.el7.x86 64: install failed
```
Similar issues are seen when attempting to install the initscripts and systemd packages while creating an Oracle Linux 7 Update 3 container.

This issue occurs on both NFSv3 and NFSv4.

Oracle Linux 6 containers are unaffected.

(Bug ID 25024258)

### <span id="page-42-0"></span>**5.17 Oracle Linux 7 guests on Oracle VM and Xen**

Oracle Linux 7 guests are supported for both hardware virtualization (HVM) and hardware virtualization with paravirtual drivers (PVHVM) on Oracle VM 3. Oracle Linux 7 guests in a paravirtualized domain (PVM) on Oracle VM or other Xen-based hypervisors are not supported.

Oracle Linux 7 guests of any type are not supported on Oracle VM 2. (Bug IDs 18712168, 18667813, 18266964)

## <span id="page-42-1"></span>**5.18 Hyper-V related services fail to start on Oracle Linux 7 Update 4 guest with UEK R4 kernel under Windows Hyper-V Server**

For an Oracle Linux 7 update 4 guest with UEK R4 kernel running on Windows Hyper-V Server, the hypervkypd and hypervyssd services fail to start if the Hyper-V packages are at version 0-0.29.20160216git.el7.

The workaround is to downgrade the package version to  $0-0.26.20150402$ git.el7 for the following packages:

- hyperv-daemons
- hyperv-daemons-license
- hypervfcopyd
- hypervkvpd
- hypervvssd

These userspace packages are available in both the  $\circ 17$  latest yum repository and in the ol7 x86 64 UEKR4 ULN channel.

Use the yum utility to downgrade the packages. For example:

1. Stop any running Hyper-V services:

```
# systemctl stop hypervfcopyd.service
# systemctl stop hypervkvpd.service
# systemctl stop hypervvssd.service
```
2. Downgrade the packages:

# **yum downgrade hyperv\***

3. Restart the Hyper-V services:

```
# systemctl restart hypervfcopyd.service
# systemctl restart hypervkvpd.service
# systemctl restart hypervvssd.service
```
4. Modify your Yum configuration to exclude the Hyper-V packages from future updates, as shown in the following example:

```
# echo "exclude = hyperv*" >> /etc/yum.conf
```
Remember that you might want to remove this exclude at a later date when this issue is resolved.

(Bug ID 24745861)

## <span id="page-43-0"></span>**5.19 Per-CPU Allocation Fails when Loading kvm\_intel module with UEK R3**

Per-CPU allocation fails when the kvm\_intel module is loaded with UEK R3. Messages such as the following are logged:

```
kvm_intel: Could not allocate 48 bytes percpu data 
PERCPU: limit reached, disable warning
```
There is no current workaround for this issue. (Bug ID 18459498)

## <span id="page-43-1"></span>**5.20 OpenSSH does not update login records with ssh client's host name**

By default, after installing or upgrading to Oracle Linux 7 Update 4, OpenSSH does not update login records such as /var/run/utmp and other files with the ssh client's host name. This behavior is expected.

If you want to revert to the previous behavior, where login records are updated with the ssh client's host name, edit the  $/etc/ssh/sshd_{confiq}$  file and uncomment the "UseDNS yes" line. See the sshd  $confiq(5)$  man page for more information. (Bug ID 26286750)

#### <span id="page-43-2"></span>**5.21 Geneve network driver support not available in UEK releases**

The ip and iproute commands included with Oracle Linux 7 Update 4 include support for Genevecapable devices. The module for this driver is included with the RHCK but is not included in UEK R4. The commands to set, add or view Geneve devices are only functional when used with the RHCK. (Bug ID 24652835) .

#### <span id="page-43-3"></span>**5.22 net\_prio control group not supported on UEK R3**

The Network Priority cgroup subsystem (net\_prio) is not currently supported for use with UEK R3. Attempting to use the module with UEK R3 results in error messages such as the following:

modprobe: FATAL: Module netprio\_cgroup not found mount: special device cgroup does not exist.

(Bug ID 18966564)

## <span id="page-44-0"></span>**5.23 NetworkManager fails to set the default gateway and route for interfaces configured with DHCP on UEK R3**

When running UEK R3 on Oracle Linux 7 update 4, NetworkManager fails to set the default gateway and route for network interfaces that are configured with DHCP. This can result in network interfaces not behaving correctly.

The workaround for this issue is to disable NetworkManager control over interfaces that are configured for DHCP.

To disable NetworkManager for an interface, edit the network script for the interface in  $/etc/$ sysconfig/network-scripts/ifcfg-dev and add the parameter NM\_CONTROLLED=no, as shown in the following example:

# **echo "NM\_CONTROLLED=no" >> /etc/sysconfig/network-scripts/ifcfg-eno4**

(Bug ID 26268996)

## <span id="page-44-1"></span>**5.24 NetworkManager unable to add IPv6 addresses to interfaces on UEK R3**

After upgrading to Oracle Linux update 4, or when running UEK R3 on Oracle Linux 7 update 4, network interfaces that are configured for IPv6 might not be brought up by Network Manager.

Errors similar to the following appear in the system log:

```
<error> platform-linux: do-add-ip6-address[2: fe80::210:e0ff:fe5f:920c]:
         failure 22 (Invalid argument)
<error> platform-linux: do-add-ip6-address[5: fd00:1:1:24::456]:
         failure 22 (Invalid argument)
```
It is possible to manually add the IPv6 address to the interface using the  $ip$  addr add command.

This issue is apparent regardless of whether IPv6 is configured statically, assigned dynamically via DHCP, or configured via Stateless Address Autoconfiguration (SLAAC).

The workaround for this issue is to disable Network Manager for interfaces where IPv6 must be configured for an interface. To disable Network Manager for an interface, edit the network script for the interface in /etc/sysconfig/network-scripts/ifcfg-dev and add the parameter NM\_CONTROLLED=no, as shown in the following example:

# **echo "NM\_CONTROLLED=no" >> /etc/sysconfig/network-scripts/ifcfg-eno4**

(Bug ID 24848072)

### <span id="page-44-2"></span>**5.25 Network connection icon reports incorrect state for interfaces**

The network connection icon might report an active network interface as being disconnected. This behavior is seen for the  $\text{root}$  user but not for other users. Command-line utilities such as  $\text{ip }$  link and ifconfig report the correct state. (Bug ID 19060089)

#### <span id="page-44-3"></span>**5.26 Power button defaults to ACPI Suspend**

By default, Oracle Linux 7 in graphical (GUI) console mode treats the hardware power button as equivalent to the ACPI "Sleep" button, which puts the system into low-power sleep mode. This behavior is specific to GNOME desktop environment.

In previous Oracle Linux versions, the hardware power button initiated a system shutdown. To make Oracle Linux 7 do the same, create a file named /etc/dconf/db/local.d/01-shutdown-button with the following content:

```
[org/gnome/settings-daemon/plugins/power]
button-power='shutdown'
```
Then run the following command:

# **dconf update**

You must log out of the desktop environment and log back in for the new setting to take effect. (Bug ID 25597898)

## <span id="page-45-0"></span>**5.27 Cockpit web interface fails to display subscription status**

The Cockpit web interface may fail to display subscription status when you click on the Subscriptions menu option. An error is returned:

Couldn't get system subscription status. Please ensure subscription-manager is installed.

There is no subscription-manager package available. (Bug ID 26581257)

## <span id="page-45-1"></span>**5.28 32-bit RDMA packages are installed when upgrading a system with rdma-core installed**

When upgrading from a system where the  $rdma-core$ . noarch package is installed, 32-bit versions of the packages and many dependencies are also installed, unnecessarily. This is because the original version of the package is obsoleted and during upgrade the package is replaced with both the  $rdma-core.$ i686 and rdma-core.x86\_64 versions of the package, along with those packages' dependencies.

To work around the issue, run the yum update command with the  $--exclude=\*$ . i686 option:

# **yum update --exclude=\\*.i686**

(Bug ID 28217831)

# <span id="page-46-0"></span>Chapter 6 Installation and Availability

# **Table of Contents**

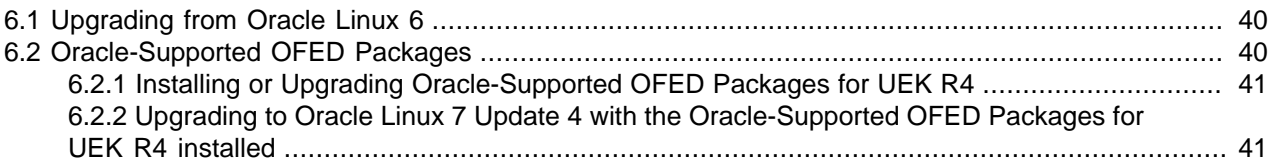

You can download a full Oracle Linux 7 Update 4 installation media image from the Oracle Software Delivery Cloud at [https://edelivery.oracle.com/linux.](https://edelivery.oracle.com/linux) You can also obtain the latest Oracle Linux 7 packages from the Unbreakable Linux Network (ULN) and the Oracle Linux yum server.

You can install additional software for Oracle Linux 7 by subscribing to the different channels on ULN or by enabling the required repositories within the Oracle Yum configuration. To explore the channels that are available to you on ULN, login to <https://uln.oracle.com/>and view the Channels option. To view the Oracle Yum repositories available for Oracle Linux 7, visit [https://yum.oracle.com/oracle-linux-7.html.](https://yum.oracle.com/oracle-linux-7.html)

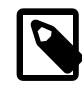

#### **Note**

The Oracle Linux yum server does not provide equivalent repositories for some channels that are available on ULN. These channels provide non-open source packages.

If you are installing the update on a system on which you have previously installed the Oracle-supported OFED packages, see [Section 6.2.2, "Upgrading to Oracle Linux 7 Update 4 with the Oracle-Supported](#page-48-1) [OFED Packages for UEK R4 installed"](#page-48-1) for instructions on how to update these packages during the upgrade.

UEK R4 Update 4 is the default boot kernel for fresh installations of Oracle Linux 7 Update 4. For more information, see [Unbreakable Enterprise Kernel: Release Notes for Unbreakable Enterprise Kernel](https://docs.oracle.com/cd/E93554_01/E86280/html/) [Release 4 Update 4](https://docs.oracle.com/cd/E93554_01/E86280/html/).

For systems that are running UEK R3 or UEK R4 and are subscribed to the  $\text{o}17\_x86\_64\_UERR3$  or  $0.017\_x86\_64\_UEKR4$  channel on ULN, or the  $0.17\_x86\_64\_UEKR3$  or  $0.017\_x86\_64\_UEKR4$  repository on the Oracle Linux yum server, upgrade to the latest UEK release as follows:

1. Upgrade all packages on the system, including kernel packages.

# **yum update**

By default, the boot manager automatically enables the most recent kernel version so you do not need to change your GRUB configuration.

2. Reboot the system.

# **systemctl reboot**

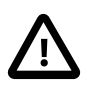

#### **Important**

Oracle Linux 7 Update 4 updates many major subsystems. To ensure that your updated systems function correctly, reboot them after updating.

## <span id="page-47-0"></span>**6.1 Upgrading from Oracle Linux 6**

It is possible to upgrade an Oracle Linux 6 system to Oracle Linux 7 Update 4 under the following conditions:

- The system meets the minimum installation requirements for Oracle Linux 7 as described in [Chapter 1,](#page-8-0) [System Requirements and Limits](#page-8-0).
- The Oracle Linux 6 system has been completely updated from the  $\text{ol6\_x86\_64\_lates}$ t channel or ol6\_latest repository.
- UEK R3 or UEK R4 has been installed on the system to be upgraded and is the default boot kernel. Upgrading from UEK R2 is not supported.
- No Oracle product stack is present on the system.

Upgrading is supported only for systems that are installed with the Minimal Install base environment. If additional packages are installed from an alternative repository or channel, upgrade may fail or the resulting upgrade may not function as expected.

General instructions on how to perform an upgrade are covered in Oracle*®* [Linux 7: Installation Guide](https://docs.oracle.com/en/operating-systems/oracle-linux/7/install/). A summary of steps specific to the update for this release is provided below:

- 1. Make sure that your system is completely up to date by using the  $\gamma$ um update command to update to the latest Oracle Linux 6 release. The system must be subscribed to the  $\text{o}16\text{ x86-64}$  latest channel or ol6\_latest repository to be updated.
- 2. Install the required upgrade packages (specified version or later) :

```
redhat-upgrade-tool-0.7.47-1.0.1.el6.noarch.rpm 
preupgrade-assistant-el6toel7-0.6.59-5.0.1.el6.noarch.rpm 
preupgrade-assistant-el6toel7-data-0.20161013-1.el6.noarch.rpm 
preupgrade-assistant-2.1.10-6.0.1.el6.noarch.rpm 
preupgrade-assistant-tools-2.1.10-6.0.1.el6.noarch.rpm 
preupgrade-assistant-ui-2.1.10-6.0.1.el6.noarch.rpm
```
Obtain the latest versions of these packages from ULN (in the  $\text{ol6\_x86\_64\_addons}$  channel), or from the Oracle Linux yum server (in the  $\circ16$  addons repository).

3. Run the preupg command to perform and upgrade assessment:

# **preupg**

Examine the results in /root/preupgrade/result.html to make sure that there are not any items that have failed or need attention.

4. Run the redhat-upgrade-tool-cli command to perform the upgrade:

```
# redhat-upgrade-tool-cli --network=7.4 --instrepo=OL7_repo_url \
--debuglog=/tmp/upgrade.log --cleanup-post
```
Replace  $OL7\_repo\_url$  with the URL of the repository where the Oracle Linux 7 Update 4 packages are hosted.

5. Reboot the system to start the upgrade process.

# <span id="page-47-1"></span>**6.2 Oracle-Supported OFED Packages**

The following information describes additional steps specific to Oracle Linux 7 update 4 that may be required to install or upgrade the Oracle-supported OFED packages for UEK R4. This section also describes steps to upgrade an Oracle Linux system where the Oracle-supported OFED packages for UEK R4 are already installed.

### <span id="page-48-0"></span>**6.2.1 Installing or Upgrading Oracle-Supported OFED Packages for UEK R4**

For instructions for installing or upgrading OFED packages with UEK R4 u4, see [Unbreakable Enterprise](https://docs.oracle.com/cd/E93554_01/E86280/html/) [Kernel: Release Notes for Unbreakable Enterprise Kernel Release 4 Update 4](https://docs.oracle.com/cd/E93554_01/E86280/html/).

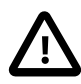

#### **Important**

Before installing or upgrading the Oracle-supported OFED packages on Oracle Linux 7 update 4, you must perform some preparation steps to ensure that the system is up to date and that any potential package conflicts can be avoided.

If you are installing or upgrading from ULN follow the steps described in [Upgrade](#page-48-2) [using ULN](#page-48-2) before continuing with the standard installations instructions described in [Unbreakable Enterprise Kernel: Release Notes for Unbreakable Enterprise Kernel](https://docs.oracle.com/cd/E93554_01/E86280/html/) [Release 4 Update 4](https://docs.oracle.com/cd/E93554_01/E86280/html/).

If you are installing or upgrading from Oracle Linux yum server, follow the steps described in [Upgrade using the Oracle Linux Yum Server](#page-49-0) before continuing with the standard installation instructions described in [Unbreakable Enterprise Kernel:](https://docs.oracle.com/cd/E93554_01/E86280/html/) [Release Notes for Unbreakable Enterprise Kernel Release 4 Update 4](https://docs.oracle.com/cd/E93554_01/E86280/html/).

Note that when you install the oracle-ofed-release or oracle-ofedrelease-guest package, you must use the --exclude=rdma-core\* option to avoid a potential package conflict. For example:

# **yum install oracle-ofed-release --exclude=rdma-core\***

### <span id="page-48-1"></span>**6.2.2 Upgrading to Oracle Linux 7 Update 4 with the Oracle-Supported OFED Packages for UEK R4 installed**

The following procedures describe how to upgrade an Oracle Linux 7 system to Oracle Linux 7 Update 4 on a system where the Oracle-supported OFED packages for UEK R4 are already present.

#### <span id="page-48-2"></span>**Upgrade using ULN**

The following procedure describes how to use ULN to perform an upgrade.

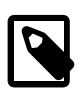

#### **Note**

This procedure assumes that you have registered the system with ULN. See Oracle*®* [Linux: Unbreakable Linux Network User's Guide for Oracle Linux 6 and](https://docs.oracle.com/en/operating-systems/oracle-linux/uln-user/) [Oracle Linux 7](https://docs.oracle.com/en/operating-systems/oracle-linux/uln-user/).

- 1. Subscribe the system to the  $o17_x86_64_$ -optional\_latest,  $o17_x86_64_$ -UEKR4\_OFED, ol7\_x86\_64\_UEKR4, and ol7\_x86\_64\_latest channels on ULN. By default, the ol7\_x86\_64\_UEKR4 and ol7\_x86\_64\_latest channels are enabled when you register an Oracle Linux 7 system with ULN.
- 2. Edit the /etc/yum/pluginconf.d/rhnplugin.conf file and add the following lines to the end of the file:

```
[ol7_x86_64_UEKR4_OFED]
priority=20
```
3. Install the yum-plugin-priorities package from the  $ol7x8664$  optional latest channel:

# **yum install yum-plugin-priorities**

4. Apply Oracle Linux 7 Update 4 to the system and use the  $--exclude=rdma-core*$  option to avoid a potential package conflict:

# **yum update --exclude=rdma-core\***

Any Oracle-supported OFED packages for UEK R4 that were already present are updated from the  $0.17 \times 86$  64 UEKR4 OFED channel. If you do not have any of the OFED packages installed, you can proceed to install the packages as described in the installation instructions provided in [Unbreakable](https://docs.oracle.com/cd/E93554_01/E86280/html/) [Enterprise Kernel: Release Notes for Unbreakable Enterprise Kernel Release 4 Update 4](https://docs.oracle.com/cd/E93554_01/E86280/html/).

#### <span id="page-49-0"></span>**Upgrade using the Oracle Linux Yum Server**

The following procedure describes how to use the Oracle Linux yum server to perform an upgrade.

1. If you updated the server from Oracle Linux 6 or the initial release of Oracle Linux 7, ensure that your system is up to date and that you have transitioned to use the modular yum repository configuration by installing the  $\alpha$  aclelinux-release-el7 package and running the  $/\text{usr/bin}/$ ol yum configure.sh script.

# **yum install oraclelinux-release-el7** # **/usr/bin/ol\_yum\_configure.sh**

2. Enable the ol7\_optional\_latest and ol7\_UEKR4\_OFED repositories. By default, ol7\_latest and  $\text{o}17$  UEKR4 are already enabled, but you should enable these repositories as well if they are not already enabled.

# **yum-config-manager --enable ol7\_latest ol7\_UEKR4 ol7\_optional\_latest ol7\_UEKR4\_OFED**

3. Install the yum-plugin-priorities package from the ol7\_optional\_latest repository:

# **yum install yum-plugin-priorities**

4. To apply Oracle Linux 7 Update 4 to the system and use the  $--exclude = rdm = -core *$  option to avoid a potential package conflict:

# **yum update --exclude=rdma-core\***

Any Oracle-supported OFED packages for UEK R4 that were already present are updated from the ol7 UEKR4 OFED repository on the Oracle Linux yum server. If you do not have any of the OFED packages installed, you can proceed to install the packages as described in the installation instructions provided in [Unbreakable Enterprise Kernel: Release Notes for Unbreakable Enterprise Kernel Release](https://docs.oracle.com/cd/E93554_01/E86280/html/) [4 Update 4](https://docs.oracle.com/cd/E93554_01/E86280/html/).

# <span id="page-50-0"></span>Appendix A Package Changes from the Upstream Release

# **Table of Contents**

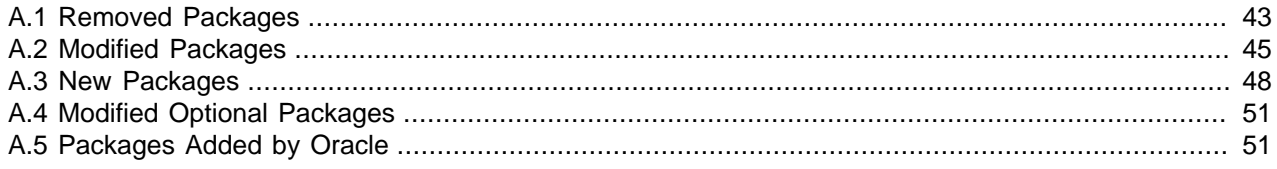

The following sections list the changes to source packages from the upstream release.

## <span id="page-50-1"></span>**A.1 Removed Packages**

The following packages from the upstream release have been removed:

- anaconda-user-help
- dtc
- kernel-aarch64
- kpatch
- libcxl
- libehca
- libica
- libreport-plugin-rhtsupport
- libreport-rhel
- librtas
- libservicelog
- libvpd
- libzfcphbaapi
- lsvpd
- opal-prd
- openssl-ibmca
- paflib
- powerpc-utils
- powerpc-utils-python
- ppc64-diag
- ppc64-utils
- publican-redhat
- python-rhsm
- Red\_Hat\_Enterprise\_Linux-Release\_Notes-7-as-IN
- Red\_Hat\_Enterprise\_Linux-Release\_Notes-7-bn-IN
- Red\_Hat\_Enterprise\_Linux-Release\_Notes-7-de-DE
- Red\_Hat\_Enterprise\_Linux-Release\_Notes-7-en-US
- Red\_Hat\_Enterprise\_Linux-Release\_Notes-7-es-ES
- Red\_Hat\_Enterprise\_Linux-Release\_Notes-7-fr-FR
- Red\_Hat\_Enterprise\_Linux-Release\_Notes-7-gu-IN
- Red\_Hat\_Enterprise\_Linux-Release\_Notes-7-hi-IN
- Red\_Hat\_Enterprise\_Linux-Release\_Notes-7-it-IT
- Red\_Hat\_Enterprise\_Linux-Release\_Notes-7-ja-JP
- Red\_Hat\_Enterprise\_Linux-Release\_Notes-7-kn-IN
- Red\_Hat\_Enterprise\_Linux-Release\_Notes-7-ko-KR
- Red\_Hat\_Enterprise\_Linux-Release\_Notes-7-ml-IN
- Red\_Hat\_Enterprise\_Linux-Release\_Notes-7-mr-IN
- Red\_Hat\_Enterprise\_Linux-Release\_Notes-7-or-IN
- Red Hat Enterprise Linux-Release Notes-7-pa-IN
- Red\_Hat\_Enterprise\_Linux-Release\_Notes-7-pt-BR
- Red\_Hat\_Enterprise\_Linux-Release\_Notes-7-ru-RU
- Red\_Hat\_Enterprise\_Linux-Release\_Notes-7-ta-IN
- Red\_Hat\_Enterprise\_Linux-Release\_Notes-7-te-IN
- Red\_Hat\_Enterprise\_Linux-Release\_Notes-7-zh-CN
- Red\_Hat\_Enterprise\_Linux-Release\_Notes-7-zh-TW
- redhat-access-gui
- redhat-access-insights
- redhat-access-plugin-ipa
- redhat-logos
- redhat-support-lib-python
- redhat-support-tool
- SLOF
- s390utils
- servicelog
- subscription-manager
- subscription-manager-migration-data
- virt-who
- yaboot

## <span id="page-52-0"></span>**A.2 Modified Packages**

The following source packages from the upstream release have been modified. Note that a single source package might generate multiple binary packages, each of which would also be modified:

- abrt
- abrt-java-connector
- akonadi
- anaconda
- apr-util
- autofs
- basesystem
- btrfs-progs
- clufter
- cockpit
- coreutils
- crash
- dbus
- dhcp
- dracut
- firefox
- flatpak
- fuse
- fwupdate
- gperftools
- grub2
- grubby
- gstreamer
- hivex
- httpd
- initial-setup
- initscripts
- ipa
- iproute
- irqbalance
- iscsi-initiator-utils
- java-1.7.0-openjdk
- kabi-yum-plugins
- kde-settings
- kdepimlibs
- kexec-tools
- kmod
- ksc
- libdbi-drivers
- libfprint
- libguestfs
- libreoffice
- libreport
- libreswan
- libxml2
- libxslt
- linux-firmware
- lorax
- lvm2
- mkbootdisk
- mysql-connector-odbc
- net-snmp
- nfs-utils
- nss-pam-ldapd
- ntp
- opa-ff
- opa-fm
- openscap
- open-vm-tools
- oracleasm
- os-prober
- osinfo-db
- PackageKit
- pcs
- perl-DBD-MySQL
- perl-XML-Parser
- plymouth
- policycoreutils
- postfix
- pykickstart
- python
- python-blivet
- qt3
- rear
- redhat-bookmarks
- redhat-indexhtml
- redhat-lsb
- redhat-release-server
- redhat-rpm-config
- redhat-upgrade-dracut
- redhat-upgrade-tool
- redland
- rhn-client-tools (updated to support ULN)
- rhnlib
- rhnsd
- rpmdevtools
- scap-security-guide
- scap-workbench
- shim
- shim-signed
- selinux-policy
- setroubleshoot
- setroubleshoot-plugins
- sos
- system-config-date
- system-config-kickstart
- systemd
- tog-pegasus
- wireshark
- xdg-desktop-portal
- xfsprogs
- xsane
- xulrunner
- yum
- yum-rhn-plugin

### <span id="page-55-0"></span>**A.3 New Packages**

The following packages are new for Update 4, relative to Update 3 of Oracle Linux 7:

- autoconf-archive
- brasero
- cdrdao
- clevis
- cloud-utils-growpart
- clutter-gst3
- cockpit
- compat-cheese314
- compat-glade315
- compat-gnome-desktop314
- compat-grilo02
- compat-libmediaart0
- dbxtool
- dconf-editor
- flatpak
- fwupd
- fwupdate
- gcab
- genwqe-tools
- gnome-devel-docs
- gsound
- gspell
- http-parser
- intel-cmt-cat
- iperf3
- jose
- keycloak-httpd-client-install
- libburn
- libfastjson
- libgepub
- libgexiv2
- libgpod
- libinput
- libisofs
- LibRaw
- libusbmuxd
- libXfont2
- libxkbcommon
- llvm-private
- luksmeta
- mallard-rng
- nss-pem
- nvmetcli
- osinfo-db
- osinfo-db-tools
- ovmf
- pcre2
- perl-Perl4-CoreLibs
- python-jsonpatch
- python-mutagen
- python-oauthlib
- python-prettytable
- python-requests-oauthlib
- rdma-core
- rhythmbox
- shotwell
- si-units
- tang
- tpm2-tools
- tpm2-tss
- tss2
- unit-api
- uom-lib
- uom-parent
- uom-se
- uom-systems
- usbguard
- vulkan
- webkitgtk4
- xdg-desktop-portal
- xdg-desktop-portal-gtk
- xorg-x11-drv-libinput

## <span id="page-58-0"></span>**A.4 Modified Optional Packages**

The following optional source packages have been modified. Note that a single source package might generate multiple binary packages, each of which would also be modified:

- gnu-efi
- golang-github-syndtr-gocapability
- pesign
- publican
- sanlock
- jetty-artifact-remote-resources
- jetty-parent
- jetty-toolchain
- thunderbird
- uom-lib

### <span id="page-58-1"></span>**A.5 Packages Added by Oracle**

The following packages have been added:

- dtrace-modules
- inotify-tools
- kernel-uek
- libdtrace-ctf
- lxc
- ocfs2-tools
- oracleasm-support
- oraclelinux-release
- oracle-logos
- oracle-database-server-12cR2-preinstall
- reflink
- uname26
- yum-plugin-ulninfo

# <span id="page-60-0"></span>Appendix B Removed Modules

The following modules have been removed from UEK R4 for Oracle Linux 7 compared with UEK R4 for Oracle Linux 6:

- encrypted-keys
- usbserial
- xhci-pci
- xhci-hcd
- opencores-kbd
- max7359\_keypad
- adp5588-keys
- mcs5000\_ts
- rotary\_encoder
- 3w-xxxx
- scsi\_dh\_rdac
- scsi\_dh\_emc
- scsi\_dh\_alua
- scsi\_dh\_hp\_sw
- hid-magicmouse
- cpufreq\_powersave
- cpufreq\_conservative
- cciss
- rsxx
- dmi-sysfs
- kvaser\_pci
- ems\_pci
- sja1000\_platform
- fealnx
- ns83820
- natsemi
- via-rhine
- via-velocity
- axnet\_cs
- ne2k-pci
- 8390
- pcnet\_cs
- forcedeth
- ath5k
- orinoco\_pci
- wl12xx
- wlcore
- gpio-sch
- configfs
- autofs4
- af\_alg
- seqiv
- pkcs7\_message
- pkcs7\_test\_key
- algif\_hash
- ctr
- algif\_skcipher
- aes-x86\_64
- can-gw